# 排除局域网交换环境故障

# **Contents**

**[Introduction](#page-1-0) [Prerequisites](#page-1-1) [Requirements](#page-1-2) [Conventions](#page-1-3)** [局域网交换简介](#page-1-4) [集线器和交换机](#page-2-0) [网桥和交换机](#page-2-1) [VLAN](#page-2-2) [透明桥接算法](#page-2-3) [生成树协议](#page-3-0) [建立中继](#page-3-1) **[EtherChannel](#page-3-2)** [多层交换](#page-3-3) [如何得知这些功能](#page-4-0) [常用交换机故障排除建议](#page-4-1) [排除端口连接性问题故障](#page-4-2) [硬件问题](#page-5-0) [配置问题](#page-6-0) [数据流问题](#page-7-0) [交换硬件故障](#page-7-1) [排除以太网10/100Mb一半/全双工自动协商故障](#page-8-0) [目标](#page-8-1) [Introduction](#page-8-2) [排除在网络结构设备之间的以太网自动协商故障](#page-9-0) [程序和方案](#page-10-0) [配置和排除以太网10/100Mb自动协商故障示例](#page-11-0) [步骤](#page-12-0) [在您呼叫Cisco系统技术支持流动代课教师组前](#page-14-0) [配置在Catalyst 4000/5000/6000交换机的EtherChannel交换机到交换机连接](#page-15-0) [EtherChannel的手动配置的任务](#page-16-0) [步骤](#page-16-1) [验证配置](#page-19-0) [请使用PAgP配置EtherChannel \(首选的方法\)](#page-21-0) [Trunking和EtherChannel](#page-24-0) [排除EtherChannel故障](#page-25-0) [用于此部分的命令](#page-31-0) [使用Portfast和其他命令解决终端站启动连通性问题](#page-32-0)

## **[Contents](#page-32-1)**

### [背景](#page-33-0)

[如何降低在Catalyst 4000/5000/6000交换机的启动延迟](#page-34-0) [有和没有DTP、PAgP和Portfast的计时测试在Catalyst 5000](#page-37-0) [如何降低在Catalyst 2900XL/3500XL交换机的启动延迟](#page-41-0) [在Catalyst 2900XL的计时测试](#page-42-0) [如何降低在Catalyst 1900/2800交换机的启动延迟](#page-45-0) [在Catalyst 1900的计时测试](#page-46-0) [对Portfast的其它好处](#page-47-0) [命令使用验证配置运作](#page-47-1) [命令使用排除配置故障](#page-47-2) [配置并且排除IP Multi-Layer Switching \(MLS\)故障](#page-48-0) [目标](#page-48-1) **[Introduction](#page-48-2)** [排除IP MLS技术故障](#page-50-0) 命令或屏幕获取 在您呼叫Cisco系统技术支持流动代课教师组前 Related Information

# <span id="page-1-0"></span>**Introduction**

在本章的部分描述普通的LAN交换功能和解决方案对某些最普通的局域网交换问题。这些项目报道 :

- 局域网交换简介
- **常用交换机故障排除建议**
- 排除端口连接性问题故障
- 排除以太网10/100Mb一半/全双工自动协商故障
- 在Catalyst 5000及6000家族交换机的ISL中继
- 配置和排除EtherChannel交换机故障交换
- 使用Portfast和其他命令解决终端站启动连通性问题
- 配置和排除多层交换故障

# <span id="page-1-1"></span>**Prerequisites**

# <span id="page-1-2"></span>**Requirements**

There are no specific requirements for this document.

# <span id="page-1-3"></span>**Conventions**

Refer to [Cisco Technical Tips Conventions](//www.cisco.com/en/US/tech/tk801/tk36/technologies_tech_note09186a0080121ac5.shtml) for more information on document conventions.

<span id="page-1-4"></span>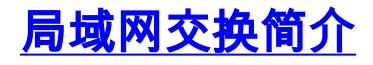

如果是新的对局域网交换,这些部分通过某些主要概念采取您与交换机有关。其中一个对排除所有 设备故障的前提是认识运行的规则。因为他们在大众化和优雅,获取了交换机在过去几年变得更加 复杂。这些段描述某些关键概念知道关于交换机。

### <span id="page-2-0"></span>集线器和交换机

由于在区域网放置的巨大需求,我们看到从共享带宽网络的班次,用集线器和同轴电缆,对专用带 宽网络,用交换机。集线器允许多个设备被连接到同一个网段。在该分段的设备彼此共享带宽。如 果它是10Mb集线器,并且有6个设备被连接到在集线器的6个不同的端口,全部六个设备彼此共享 带宽10Mb。100Mb集线器共享带宽100Mb在连接的设备中的。根据OSI模型,集线器认为第一层 (物理层)设备。它听到在电线的一个电气信号并且通过它对其他端口。

交换机能物理的替换在您的网络的一台集线器。交换机允许多个设备被连接到同一网络,如集线器 ,但是这是相似性结束的地方。交换机允许每连接的设备有专用带宽而不是共享带宽。在交换机和 设备之间的带宽为通信是后备的到/从单独该设备。六个设备被连接到在10Mb的六个不同的端口交 换中的每一个有工作的带宽10Mb与,而不是共享带宽用其它设备。交换机能非常地增加在您的网络 的可用的带宽,可能导致改进的网络性能。

## <span id="page-2-1"></span>网桥和交换机

基本交换机视为第2层设备。当我们使用词层时,我们是指7层OSI模型。交换机仅不通过电气信号 ,类似集线器;反而,它装配信号到帧(第2层),然后决定如何处理帧。交换机确定如何处理帧通过借 用算法从另一个普通的网络设备:透明网桥。逻辑上,交换机操作,如透明网桥会,但是比透明网 桥可能能快速地处理帧(由于特别硬件和体系结构)。一旦交换机决定哪里应该发送帧,分发帧适当 的端口(或端口)。您能设想交换机作为创建多种端口之间的设备瞬间连接,在帧由帧基本类型。

## <span id="page-2-2"></span>VLAN

因为交换机决定帧由端口交换数据,它是放置逻辑的一个自然扩展在交换机里面允许它选择特殊分 组的端口的帧基本类型。此组队端口称为虚拟局域网。交换机保证从一个端口组的数据流从未获得 发送到将路由)的其他端口组(。这些端口组(VLAN)可能中的每一认为单个LAN分段。

VLAN也被描述作为广播域。这是由于透明桥接算法,说广播包(为*所有*设备地址注定的信息包)被派 出即在同一个组的所有端口(在同样VLAN)。在同样VLAN的所有端口也在同一广播域。

## <span id="page-2-3"></span>透明桥接算法

透明桥接算法和生成树在别处较详细地被覆盖(第20章:排除透明桥接环境故障)。当交换机接收一 个帧时,必须决定如何处理该帧。它可能忽略帧;它可能分发帧其他一个端口,或者可能分发帧许多 其他端口。

为了了解如何处理帧,交换机了解所有设备的位置在分段的。此位置信息在一个内容可寻址内存表 (对于内存的种类-命名的CAM里安置用于存储这些表)。CAM表为每个设备显示,设备的MAC地址 ,哪个端口可以找到MAC地址和与哪个VLAN此端口是关联的。当帧接收到交换机,交换机连续执 行此学习进程。交换机的CAM表连续是更新的。

此信息在CAM表里用于决定一个收到帧如何被处理。为了决定发送帧,交换机查找在一个收到帧的 目的地MAC地址和在哪里在CAM表里查寻该目的地MAC地址。CAM表显示哪个端口必须派出帧为 了该帧能到达指定的目的地MAC地址。这是交换机使用执行帧转发责任的基本规则:

• 如果目的地MAC地址在CAM表里被找到,交换机传送帧与该目的地MAC地址在CAM表里产生

关联的端口。这是呼叫前转。

- 如果发送帧的关联的端口是相同端口帧最初进来了,没有需要发送帧取消该相同端口,并且帧 被忽略。这称为*过滤*。
- 如果目的地MAC地址不在CAM表里(地址*未知*),交换机传送帧在VLAN和收到帧一样的其他端 口。这称为泛滥。它不充斥帧帧接收的相同端口。
- 如果收到帧的目的地MAC地址是广播地址(FFFF.FFFF.FFFF),帧被派出在VLAN和收到帧一样 的所有端口。这也称为泛滥。帧没有被派出帧接收的相同端口。

# <span id="page-3-0"></span>生成树协议

我们看到,透明桥接算法充斥未知和广播帧在VLAN和收到帧一样的所有端口外面。这引起一个潜 在问题。如果运行此算法的网络设备在一个物理循环一起连接,被充斥的帧(类似广播)通过从交换 机交换,在和在循环附近附近,永远。从属在物理连接被涉及,帧能实际上倍增按指数规律地由于 扩散算法,能引起严重网络问题。

有好处对在您的网络的一个物理循环:它能提供冗余。如果一条链路发生故障,仍有数据流的另一 个方式能到达其目的地。为了允许从冗余得自的好处,无需中断网络由于泛滥,协议称为生成树被 创建了。生成树在IEEE 802.1d规格标准化。

生成树协议(STP)的目的将识别和临时阻拦在网段或VLAN的循环。交换机运行STP,介入选择根网 桥或交换机。其他交换机测量他们的从根交换机的距离。如果有超过一种方式达到根交换机,有循 环。交换机跟随算法确定必须阻拦哪些端口为了中断循环。STP动态;如果在分段的一条链路发生故 障,最初阻拦的端口可能可能更改到转发方式。

# <span id="page-3-1"></span>建立中继

Trunking是最常用的允许多个VLAN在多个交换机间独立地作用的机制。路由器和服务器能使用 Trunking,在多个VLAN给他们同时居住。如果您的网络只有一个VLAN在它,您不也许需要建立中 继;但是,如果您的网络有超过一个VLAN,您很可能要利用Trunking的好处。

在交换机的端口只通常属于一个VLAN;所有数据流收到或被传送此端口假设属于配置的VLAN。中继 端口,另一方面,是可以配置发送和收到许多VLAN的数据流的端口。它完成此,当附上VLAN信息 每个帧时,进程被呼叫标记帧。并且,建立中继一定是活跃的在链路的两边;另一边必须期待包括正 常通信的VLAN信息能发生的帧。

有使用的不同的方法建立中继从属在媒体。快速以太网或千兆以太网的中继方法是交换机间链路 (ISL)或802.1q。建立中继在ATM用途LANE。建立中继在FDDI用途802.10。

## <span id="page-3-2"></span>**EtherChannel**

EtherChannel是使用的技术,当您有与同一个设备时的多个连接。而不是独立地每个链路功能, EtherChannel组工作的一起端口作为一个单元。如果一个或更多链路发生故障,它分发在所有链路 间的数据流并且提供冗余。EtherChannel设置必须是相同的在信道涉及的链路的两边。通常,生成 树将阻拦所有设备之间的这些并联,因为他们是循环,但是EtherChannel在生成树下运行,因此生 成树认为在一特定EtherChannel内的所有端口是仅单个端口。

# <span id="page-3-3"></span>多层交换

多层交换是交换机的能力传送根据在第三层和有时第四层报头的信息的帧。这通常适用于IP信息包 ,但是能为IPX信息包也当前发生。当与一台或多台路由器时,联络交换机了解如何处理这些信息

包。使用一个简化的解释,交换机看守路由器进程信息包,交换机如何然后处理在此同样流的将来 信息包。传统上,交换机比路由器是快速在交换机帧,因此安排他们卸载从路由器的数据流能导致 重大的速度改进。如果某事在网络更改,路由器能通知交换机清除其第三层高速缓冲存储器和从头 建立它再,当情况演变。用于的与路由器沟通称为多层交换协议(MLSP)。

### <span id="page-4-0"></span>如何得知这些功能

这些是交换机支持的某些基本的功能。更多每天被添加。知道是重要的您的交换机如何工作,以您 为特色使用,并且那些功能如何应该工作。了解关于Cisco交换机的此信息的其中一个最佳的地方在 Cisco网站。去和在部分*服务&技术支持下*,选择*技术文件*。从这里,请选择*文档主页*。可以找到所 有思科产品的文档集这里。多层LAN交换机与所有Cisco LAN交换机的文档连接联接线您。为了得 知交换机的功能,请读您使用软件的特定的版本的*软件配置指南*。软件配置指南提供您关于什么功 能执行,并且什么的背景信息命令使用配置它在您的交换机。所有此信息是自由的在Web。您甚而 不需要此文档的一个帐户;它对任何人是可用的。其中一些配置指南可以读下午并且很好值中花费的 时间。

Cisco网站的另一个部分由Cisco支持和文档网站填充。它充满设计的帮助您实施,维护和排除您的 网络故障。去到[支持和文档](//www.cisco.com/cisco/web/support/index.html)网站由特定产品或技术获得详细的支持信息。

# <span id="page-4-1"></span>常用交换机故障排除建议

有许多方式排除交换机故障。当交换机功能增长,能也中断的可能的事增加。如果开发一个方法或 测试方案的排除故障,您比,如果尝试一时断时续的方法。从长远看还好些这是做您排除的一些一 般建议更加有效故障:

- 需要时间熟悉正常交换机操作。Cisco网站有描述的一个极大数量的技术信息他们的交换机如何 工作,按照前面的部分所述。配置指南特别是非常有用的。的许多案件解决与从产品配置指南 的信息打开。
- 对于更加复杂的情况,请有您的网络准确物理和逻辑映射。物理映射显示设备和电缆如何连接 。逻辑映射显示什么分段(VLAN)请存在于您的网络,并且哪路由器为这些分段提供路由服务。 生成树映射是非常有用排除复杂问题故障。由于交换机的能力用VLAN的实施创建不同的分段 ,单独物理连接不讲整个过程;一必须知道如何配置交换机确定哪些分段(VLAN)请存在和知道他 们如何逻辑上被联系。
- 有一个计划。一些问题和解决方案是显然的;一些不是。您在您的网络看到的症状在另一个区域 或层可以是问题的结果。在您跳到结论前,请设法验证用结构方式什么工作,并且什么不。因 为网络可以是复杂的,查出可能的问题域是有用的。一种方式执行此将使用OSI七层型号。例 如:检查物理连接被涉及的(第1)层;检查在VLAN内的连通性问题(第2)层,和检查在不同的 VLAN (第3)层等等间的连通性问题。如果有在交换机的一种正确的配置,您遇到的许多问题与 物理层问题有关(物理端口和接线)。今天,交换机在第三层和四个问题涉及,合并智力转换根据 信息的信息包派生从路由器或者实际上有路由器居住在交换机(第三层或第四层交换)里面。
- 请勿假设组件工作不首先检查它。这能救您很多浪费的时间。例如,如果PC不能登陆到在间您 的网络的一个服务器,有可以是错误的许多事。请勿未参加基本的事并且假设,某事工作;某人 能更改了某事和不告诉您。只需要一分钟检查某些基本的事(例如,那被涉及的被连接到正确的 地方并且是端口活跃的),可能救您许多浪费的小时。

# <span id="page-4-2"></span>排除端口连接性问题故障

如果端口不工作,什么都不工作!端口是您的交换网络的基础。他们运载的一些端口有特别重要由于

他们的位置在网络和流量总量。这些端口包括与其他交换机、路由器和服务器的连接。因为他们经 常利用特殊功能类似Trunking和EtherChannel,这些端口可以是复杂化排除故障。因为他们联络网 络的实际用户,端口的其余是重大的。

许多事能造成端口是不运行的:硬件问题、配置问题和数据流问题。这些类别是测试的更深的。

### <span id="page-5-0"></span>硬件问题

#### 常规

端口功能要求工作电缆连接的两个工作端口(正确的类型)。多数Cisco交换机默认值是有在 notconnectstate的端口,因此意味着当前没有被连接到任何东西,但是要连接。如果连接一个好电 缆到在非连接状态的两个交换端口,链路指示灯变得绿色为两个端口,并且端口状态说*连接*,意味 着端口是UP,就第一层而言。这些段指出检查的项目第一层是否不上升。

检查端口状态被涉及的。切记在链路涉及的两个端口没有被关闭。管理员能可能关闭了一个或两个 端口。软件在交换机里面能关闭了端口由于配置误差状况(我们在此以后将扩展)。如果一端被关闭 ,并且其他不是,在可用端的状态是*不连接的*(因为不感觉在电线的另一边的相邻)。在关闭端的状 态说某事类似*功能失效*或*错误-禁止*(从属在什么实际上关闭了端口)。除非两个端口是启用的,链路 不出来。

当您联接一个好电缆(再时,如果是正确的类型)在两个可用的端口之间他们在一些秒钟以内显示一 个绿色的链路指示灯。并且,端口状态在命令行界面(CLI)显示*连接*。这时,如果没有链路,您的问 题对三件事被限制:在一端的端口,在另一边的端口或者电缆在中部。有时,有包括的:媒介转换 器(光纤上铜的等等),或者在千兆链路您能有千兆接口连接器(GBIC)。但是,这是搜索的一个合理 有限区域。

如果他们不正确地,作用媒介转换器能添加噪声到连接或减弱信号。他们也添加能引起问题并且是 调试的另一个组件的额外的连接器。

检查连接是否松动。有时电缆在插孔看上去供以座位,但是实际上不是;拔掉电缆并且再插入它。您 必须也寻找土或被中断的或错过的管脚。为在连接涉及的两个端口执行此。

电缆可以接通到错误端口,通常发生。确定电缆的两端接通对您真想要他们的端口。

在一端能有链路和没有另一方面您。检查两边链路。单个中断的电线能引起此种问题。

使用链路指示灯并不能保证电缆功能完全正常。它能遇到造成它是工作在一个少量的级别的物理重 点。通常您由有大量信息包错误的端口注意此。

为了确定电缆是否是问题,请交换它与已知好电缆。仅请勿交换它与其他电缆;切记您交换它与您知 道是好并且是正确的类型的电缆。

如果这是非常长的电缆运行(例如地下,在一个大校园间),有尖端电缆测试仪好的。如果没有一个 电缆测试器,您能考虑这些:

- 设法不同的端口发现他们是否搞到此长的电缆。
- 是否连接正在考虑中的端口到在同一台交换机的另一个端口发现端口链路本地。
- 请在彼此附近临时地调迁交换机,因此您能试验已知好电缆。

#### 铜

切记您有您做的连接类型的正确的电缆。类别3电缆可以用于10MB UTP连接,但是必须用于类别5

#### 10/100连接。

一个直通RJ-45电缆用于终端站、路由器或者服务器连接到交换机或集线器。以太网交叉电缆用于 交换机换成或集线器交换连接。这是以太网交叉电缆的管脚排列。以太网或快速以太网铜缆金属丝 的最大距离是100米。一种好一般概测法是,当您交叉OSI层时,和在交换机和路由器之间,使用直 通电缆;当您连接在同一个OSI层时的两个设备,和在两路由器或两交换机之间,请使用在电缆的交 叉。仅为此规则的目的,请对待一个工作站类似路由器。

这两个图象显示对于交换机到交换机交叉电缆是必需的管脚排列。

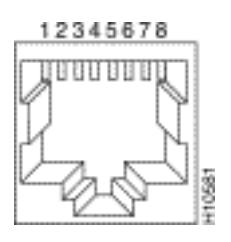

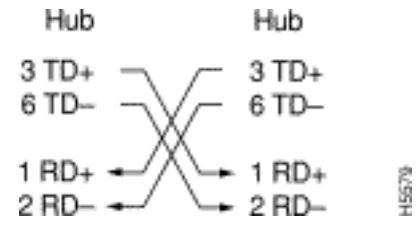

### 光纤

对于光纤,请切记您有距离介入和使用光纤端口的种类的正确的电缆(单模,多模式)。确定一起连 接是单模或两个多模式端口的端口。单模光纤通常到达10公里,并且多模光纤能通常到达2公里 ,但是有特殊情形用于半双工模式的100BaseFX多模,可以只去400米。

对于光纤连接,请确定一个端口传输lead被连接到另一个端口的接受lead,反之亦然;传输的传输 ,接受接受,不工作。

对于千兆连接, GBIC需要被匹配连接的在每一侧。有不同种类的GBIC从属在电缆和距离介入:短 波长(SX),长波长/持久(LX/LH)和延长的距离(ZX)。

SX GBIC需要连接SX GBIC;SX GBIC不与LX GBIC联接。并且,一些千兆连接要求调节电缆从属在 长度介入。请参见GBIC安装注释。

如果您的千兆链路不出来,检查确定流控制和端口协商设置请是一致在链路的两边。可以有在这些 功能的实施的不相容,如果被连接的交换机是从不同的供应商。如果不确定的话,请启用这些功能 在两交换机。

### <span id="page-6-0"></span>配置问题

端口连接性问题的另一个原因是交换机的不正确软件配置。如果端口有纯橙色光,该意味着该软件 在交换机里面关闭了端口,通过用户界面或由内部进程。

切记管理员未关闭端口被涉及的(如被提及)。管理员能手工关闭了在链路的一端或其他的端口。此 链路不出来,直到您重新激活端口;检查端口状态。

如果软件进程在交换机里面发现一个错误,一些交换机,例如Catalyst 4000/5000/6000,能关闭端 口。当您查看端口状态时,读*错误-禁止*。您必须解决配置问题手工然后采取端口在errDisable状态 外面。一些更新的软件版本(CatOS 5.4(1)及以后)有能力在errDisable状态度过的可配置时间以后自 动地重新授权给端口。这些是某些此errDisable状态的原因:

- EtherChannel配置错误:如果一端为EtherChannel被配置,并且其他不是,能造成生成树进程 关闭在为EtherChannel配置的边的端口。如果设法配置EtherChannel,但是端口被涉及的没有 同样设置(速度、双工、中继模式等等)作为他们的在链路间的邻接端口,可能导致errDisable状 态。如果要使用EtherChannel,设置EtherChannel期望的模式的每边是最佳的。部分稍后谈详 细关于如何配置EtherChannel。
- **双工不匹配**:如果交换端口接受批次最近的冲突,这通常指示一个双工不匹配问题。有最近的 冲突的其它原因:坏NIC,是太长的电缆段,但是多数常见原因今天是双工不匹配。全双工一 侧认为它能发送,每当希望。半双工侧某时只期待信息包-不在"所有"时刻。
- BPDU端口防护:如果portfast在端口,允许交换机软件的一些新版本能监控。必须连接端口使 用的portfast到终端站,不到生成生成树信息包称为BPDU的设备。如果进来端口有portfast被启 用的交换机注意BPDU,在ErrDisable模式放置端口。
- UDLD :单向链路检测是发现关于一些新的软件版本的一个协议在链路的通信是否只是单程。 光缆损坏或其他接线/端口问题可能会导致这种单向通信。这些部分功能的链路能引起问题,当 交换机介入不知道时链路是部分地残破的。生成树循环能发生在此问题。当发现一条单向链路 时,在errDisable状态可以配置UDLD放置端口。
- 本地VLAN不匹配:在端口有启动的Trunking前,属于单个VLAN。当建立中继打开时,端口能 运载许多VLAN的数据流。端口仍然切记VLAN它,在建立中继打开前,称为本地VLAN。本地 VLAN对802.1q中继是中央的。如果在链路的每个结尾的本地VLAN不配比,端口进入 errDisable状态。
- 其他:在辨别端口的一个问题的交换机内的所有进程在errDisable状态能安置它。

非激活端口的另一个原因是,当他们属于对时的VLAN消失。在交换机的每个端口属于VLAN。如果 该VLAN被删除,端口变得非激活。一些交换机显示在这发生的每个端口的平稳的橙色光。如果进 来工作一天和发现数百橙色光,请勿恐慌;可能是所有端口属于同样VLAN,并且某人偶然删除 VLAN端口属于。当您添加VLAN回到VLAN表时,端口再变得激活。端口切记其分配的VLAN。

如果安排链路和端口显示连接,但是不能与另一个设备沟通,这可以是特别复杂的。它通常指示在 物理层上的一个问题:第2层或第3.层尝试这些事。

- 请检查链路两端的中继模式。确定两边在同一个模式下。如果启用中继模式对" on " (与"自动相 对"或"理想")一个端口的,并且另一个端口有中继模式设置为Off,他们不能沟通。建立中继更改 信息包的格式化;端口在至于什么的协议格式他们在链路使用或他们不彼此了解。
- 确定所有设备在同样VLAN。如果他们不在同样VLAN,必须配置路由器允许设备连通。
- 确定正确地配置您的第3层寻址。

### <span id="page-7-0"></span>数据流问题

在此部分,我们描述您能了解的某些事,当您查看端口时该数据流信息。多数交换机有某个方式跟 踪出入端口的信息包。在Catalyst 4000/5000/6000交换机生成此种输出的命令是show port和show mac。从4000/5000/6000交换机在switch命令参考资料描述的这些on命令输出。

其中一些端口数据流域显示多少数据在端口传输并且被接受。其他字段显示多少个错误帧在端口遇 到。如果有很多校正错误、FCS错误或者最近的冲突,这能指示在电线的双工不匹配。错误的这些 类型的其它原因可以是损坏的网络接口卡或电缆问题。如果有很大数量的延迟的帧,它是符号您的 分段有许多数据流;交换机不能发送在电线的足够的数据流倒空其缓冲区。考虑一些设备删除对另一 个分段。

# <span id="page-7-1"></span>交换硬件故障

如果尝试了您能认为,并且的一切端口不工作,那里也许在有故障的硬件。

有时静电放电(ESD)损坏端口。您或不能看到此的任何征兆。

查看从交换机的Power On Self Test (POST)结果发现是否有为交换机的任何零件指示的任何故障。

如果看到可能只被认为"奇怪的工作情况",这可能指示硬件问题,但是可能也指示软件问题。重新 载入软件比它获得新的硬件通常是更加容易的。设法首先与交换机软件一起使用。

操作系统可能存在 Bug。如果装载一更新操作系统,可能修正此。您能研究已知Bug,如果读您使 用或使用<u>Cisco Bug工具套件的</u>编码版本的版本注释。

操作系统可能莫名其妙地变得损坏。如果重新载入同一个版本的操作系统,您可能解决问题。

如果在交换机的状态灯闪动橙色,这通常意味着有端口的硬件问题或模块或者交换机。如果端口或 模块状态指示*有故障,*同一件事是真的。

在您交换交换机硬件前,您能尝试一些工作:

- 重新安装在交换机的模块。如果执行此与功率,请确定模块是紧迫对换的。如果不确定的话 ,在您重新安装模块或是指硬件安装指南前,请旋转交换机。如果端口安装到交换机,请略过 此步骤。
- 重新启动交换机。有时这引起问题消失;这是解决方法,不是修正。
- 检查交换机软件。如果这是新的安装,请切记一些组件能只与软件一起使用某些版本。检查版 本注释或硬件安装和配置指南您安装的组件。
- 如果是相当确定的您有一个硬件问题,请替换有故障的组件。

# <span id="page-8-0"></span>排除以太网10/100Mb一半/全双工自动协商故障

# <span id="page-8-1"></span>目标

此部分提交一般故障排除信息和技术讨论排除以太网自动协商故障。

- 此部分显示如何确定链路的当前的工作情况。它显示用户如何能控制工作情况,以及解释情况 ,当自动协商发生故障时。
- 许多不同的Cisco Catalyst交换机和Cisco路由器支持自动协商。此部分着重在Catalyst 5000 Switches之间的自动协商。解释的这里可能也被运用于设备的其他概念类型。

## <span id="page-8-2"></span>**Introduction**

自动协商是IEEE 802.3u快速以太网标准的一个可选功能自动地交换在一条链路的信息的enable (event)设备关于速度和双工能力。

自动协商被瞄准在端口,分配到区域transient users或设备连接到网络。例如,当他们在办公室而不 是路的时,许多公司为销售经理和系统工程师提供共有的办公室或多维数据集使用。每个办公室或 多维数据集有一个以太网端口永久被连接到办公室的网络。由于保证是不可能的每个用户有10Mb、 一100Mb以太网或者一个10/100Mb卡在他们的膝上型计算机,处理这些连接的交换端口一定能协商 他们的速度和双工模式。选择能提供10Mb和一个100Mb端口在每个办公室或相应地求和标记他们的 立方。

不能用于自动协商支持网络结构设备的端口,例如交换机和路由器或者其他非瞬变结束系统例如服 务器和打印机。虽然速度和双工的自动协商通常是在是有这能力的交换端口的默认行为,必须为正 确行为总是配置对固定的设备的连接的端口而不是准许协商它。这排除所有潜在的协商问题并且保 证您正确地总是懂得端口如何应该运行。例如,为100Mb全双工被配置了的10/100BaseTX以太网 交换机对交换机链路只运行以该速度和模式。没有降低的端口的可能性一慢速链路在端口重置或交 换机重置内。在端口不能运行如被配置情况下,他们不能通过任何数据流。另一方面,允许协商其 工作情况的交换机对交换机链路能运行在10Mb半双工。一条不运行的链路比链路通常是容易发现 ,是可操作的,但是不运行以期望的速度或模式。

性能问题的多数常见原因之一在10/100Mb以太网链路的是,当在链路的一个端口运行在半双工时 ,而另一个端口运行在全双工。这偶尔地发生,当重置时在链路的一个或两个端口,并且自动协商 过程不导致有相同配置的两个Link Partner。当用户重新配置链路的一端并且忘记重新配置另一边 ,它也发生。许多与表现有关的支持呼叫避免,如果创建为他们必需的工作情况的所有非瞬变已配 置设备要求端口的一个策略并且强制执行与足够的更改控制管理措施的策略。

<span id="page-9-0"></span>排除在网络结构设备之间的以太网自动协商故障

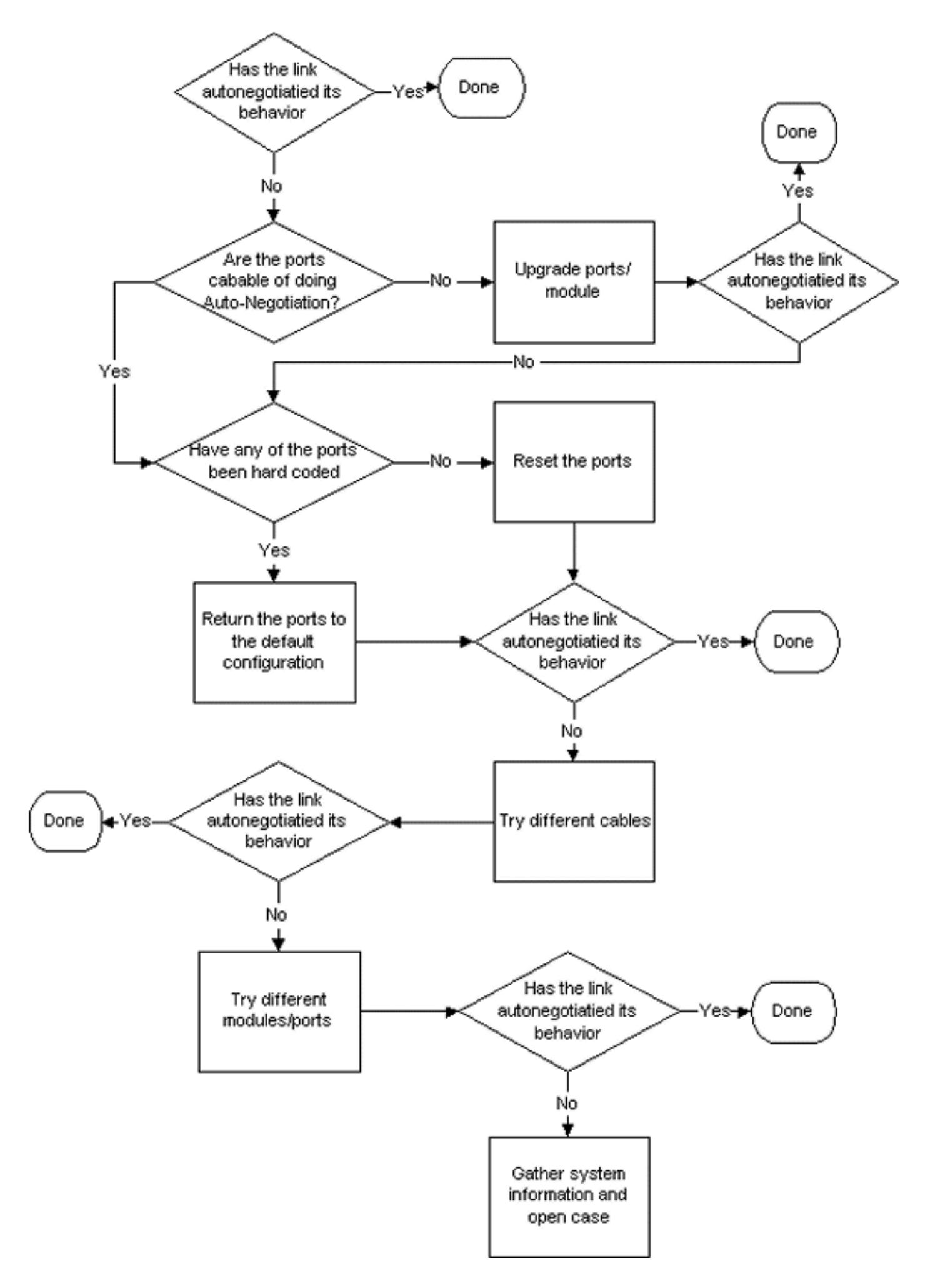

<span id="page-10-0"></span>程序和方案

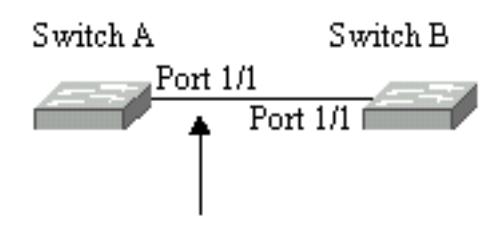

**Fast Ethernet Link** 

### 表22-2 :自动协商连通性问题

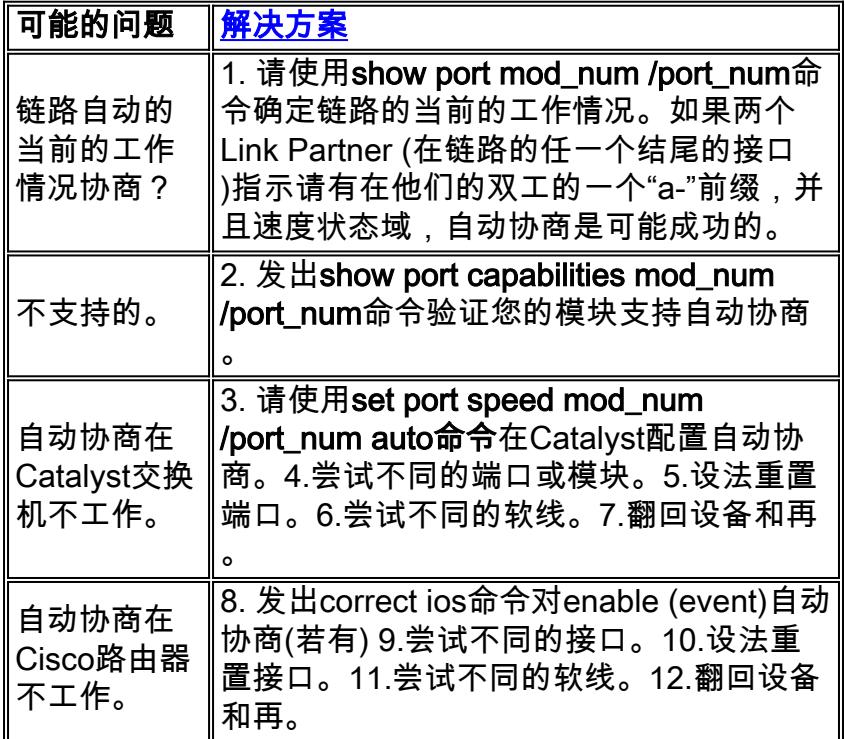

# <span id="page-11-0"></span>配置和排除以太网10/100Mb自动协商故障示例

本文的此部分通过检查支持自动协商10/100Mb以太网端口的工作情况走您。它也显示如何做对其默 认行为的变动和如何恢复它到默认行为。

## 执行的任务

- 1. 检查端口的功能。
- 2. 配置端口的1/1自动协商在两交换机。
- 3. 确定是否将速度和双工模式设置为自动协商。
- 4. 更改在端口1/1的速度在交换机A到10Mb。
- 5. 知道"a-"前缀的含义在双工和速度状态域的。
- 6. 查看交换机 B 上端口 1/1 的双工状态。
- 7. 了解双工不匹配错误。
- 8. 了解生成树错误消息。
- 9. 将交换机 A 上端口 1/1 的双工模式更改为半双工。
- 10. 设置交换机 B 上端口 1/1 的双工模式和速度。
- 11. 将两台交换机上的端口 1/1 都还原为默认的双工模式和速度。
- 12. 查看两台交换机上端口状态的更改。

<span id="page-12-0"></span>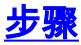

执行这些步骤:

1. **show port capabilities 1/1命令**显示一个以太网10/100BaseTX 1/1端口的功能在交换机A的。输 入您排除故障的两个的此命令端口。两个端口必须支持显示的他们是否速度和双工功能应该使 用自动协商。 Switch-A> (enable) show port capabilities 1/1

```
Model WS-X5530
Port 1/1
Type 10/100BaseTX
Speed auto,10,100
Duplex half,full
```
2. 自动协商为两被配置在端口两交换机1/1的速度和双工模式,如果输入**set port speed 1/1** auto命令(自动是支持自动协商)的端口的默认值。

Switch-A> (enable) set port speed 1/1 auto Port(s) 1/1 speed set to auto detect. Switch-A (enable)

Note: set port speed {mod\_num/port\_num} auto 命令还将双工模式设置为自动。没有 set port duplex {mod\_num/port\_num} auto 命令。

3. **show port 1/1命令**显示端口1/1的状态在交换机A和B.的。

Switch-A> (enable) show port 1/1 Port Name Status Vlan Level Duplex Speed Type ----- ------------------ ---------- ---------- ------ ------ ----- ----- 1/1 connected 1 normal a-full a-100 10/100BaseTX Switch-B> (enable) show port 1/1 Port Name Status Vlan Level Duplex Speed Type ----- ------------------ ---------- ---------- ------ ------ ----- ----- 1/1 connected 1 normal a-full a-100 10/100BaseTX

注意大多数show port {mod\_num/port\_num}命令的正常输出被省略。在"充分"和"100"的"a-"前 缀表明此端口为特定双工模式或速度不是硬编码(配置)。所以它能自动交涉被连接对的其双工 模式和速度,如果设备(其Link Partner)能也自动交涉其双工模式和速度。并且请注意状态"在 两个端口被连接",因此意味着链路脉冲从另一个端口被发现了。状态可以"被连接",即使双工 不正确地协商或被不正确配置。

4. 为了展示发生了什么,当一个Link Partner自动交涉,并且另一个Link Partner不是,在端口 1/1的速度在交换机A设定为10Mb用set port speed 1/1 10命令。

```
Switch-A> (enable) set port speed 1/1 10
Port(s) 1/1 speed set to 10Mbps.
Switch-A> (enable)
```
Note: 如果hard code在端口的速度,它禁用在端口的所有自动协商功能速度和双工的。当端口 为速度时被配置了,以前协商的其双工模式为模式自动地被配置;在这种情况下,全双工。当 您输入set port speed 1/1 10命令时造成在端口1/1的双工模式配置,好象set port duplex 1/1 full命令也被输入了。这其次解释。

5. 在双工和速度状态域知道"a-"前缀的含义。缺乏"a-"在输出的状态域的前缀**show port 1/1命令的** 在交换机A表示,双工模式为"充分当前被配置",并且速度为"10."当前被配置

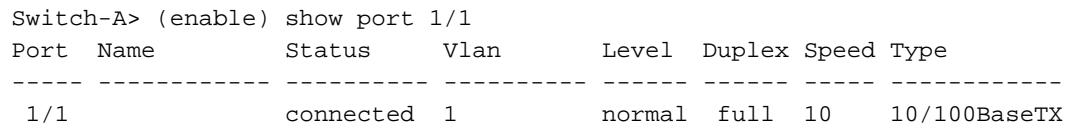

#### 6. **show port 1/1命令**在交换机B表明端口当前运行在半双工和10Mb。

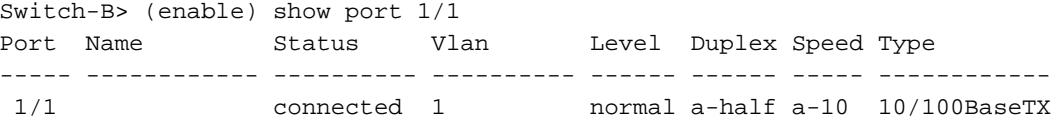

此步骤说明,即使没有将链路一方配置为自动协商,链路另一方也能检测到链路一方的运行速 度。感觉到达发现电气信号的种类它是否是10Mb或100Mb执行此。这是交换机B如何确定端 口1/1应该运行在10Mb。相似地发现正确的双工模式是不可能的可以发现正确的速度。在这种 情况下,其中交换机B 1/1端口为自动协商被配置,并且交换机A端口不是,交换机B 1/1端口 被迫选择默认双工模式。在Catalyst以太网端口, DEFAULT模式是自动协调和,如果自动协 商发生故障,然后半双工。此示例也表示,链路可以成功连接,当有不匹配在双工模式下时。 当在交换机B的端口1/1默认了为半双工时,在交换机A的端口1/1为全双工被配置。为了避免此 ,总是请配置两个Link Partner。在双工和速度状态域的"a-"前缀总是不意味着当前的工作情况 协商。有时只意味着端口未为速度或双工模式被配置。交换机B的早先输出显示双工作为"ahalf"和速度作为"a-10"哪些表明端口在半双工模式下运行在10Mb。在本例中,此端口的Link Partner (在交换机A)的端口1/1为"充分"被配置,并且"10Mb."自动交涉其当前的工作情况在交 换机B的端口1/1是不可能的。这证明, "a-"前缀只指示自愿执行自动协商-没有该自动协商实际 上发生了。

了解双工不匹配错误消息。在端口1/1的速度更改了到10Mb后,关于双工模式不匹配的此消息 7. 在交换机A显示。不匹配由交换机B 1/1端口导致,默认为半双工,因为感觉了其Link Partner可能不再执行自动协商。 %CDP-4-DUPLEXMISMATCH:Full/half duplex mismatch detected o1

请注意此消息被创建思科设备发现协议(CDP),不是802.3自动协商协议。CDP 可以报告其发 现的问题,但一般不自动修复这些问题。双工不匹配或不能导致错误信息。双工不匹配的另一 个征兆迅速地增加FCS和校正错误在半双工侧和"小家畜"全双工端口的(如在sh port {mod\_num/port\_num}中看到)。

- 了解生成树消息。除双工不匹配错误消息之外,当您更改在链路时的速度您能也看到这些生成 8. 树消息。生成树讨论是超出本文的范围之外;参考在生成树的本章关于生成树的更多信息。 %PAGP-5-PORTFROMSTP:Port 1/1 left bridge port 1/1 %PAGP-5-PORTTOSTP:Port 1/1 joined bridge port 1/1
- 9. 为了展示发生了什么,当配置了双工模式,在端口1/1的模式在交换机A设置为一半用**set port** duplex 1/1 half命令。

Switch-A> (enable) set port duplex 1/1 half Port(s) 1/1 set to half-duplex. Switch-A> (enable)

#### show port 1/1命令显示在双工模式上的变化在此端口。

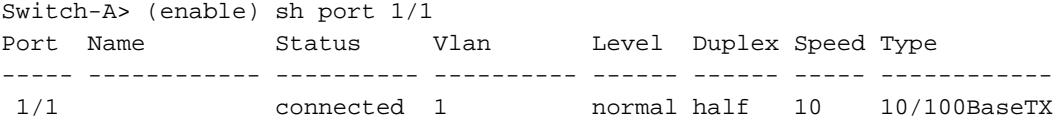

### 这时,在两交换机的端口1/1运行在半双工。如此输出的show port 1/1**命令所显示,**在交换机 B的端口1/1仍然被配置到自动协商。

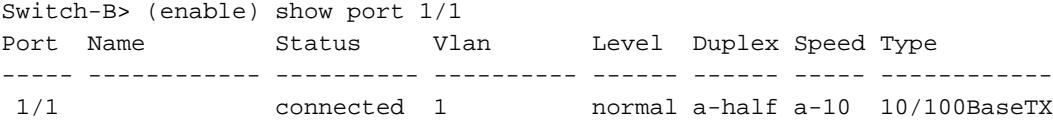

此步骤在交换机B显示如何配置在端口1/1的双工模式到一半。这是一致以推荐的策略相似地配 置两个Link Partner。

10. 为了实现策略到方式请配置同一个工作情况的两个Link Partner,此步骤当前设置双工模式为 一半和速度到10在端口1/1在交换机B。这是输入set port duplex 1/1 half命令的输出在交换机  $B^{-1}$ 

```
Switch-B> (enable) set port duplex 1/1 half
Port 1/1 is in auto-sensing mode.
Switch-B> (enable)
```
set port duplex 1/1 half命令失败,因为此命令无效,如果自动协商是启用的。这也意味着此 命令不禁用自动协商。自动协商可能只禁用与set port speed {mod\_num/port\_num {10|100}} 命令时才能禁用自动协商。这是输入set port speed 1/1 10命令的输出在交换机B :

```
Switch-B> (enable) set port speed 1/1 10
Port(s) 1/1 speed set to 10Mbps.
Switch-B> (enable)
```
#### 现在set port duplex 1/1 half命令在交换机B工作:

```
Switch-A> (enable) set port duplex 1/1 half
Port(s) 1/1 set to half-duplex.
Switch-A> (enable)
```
### show port 1/1命令在交换机B表示,端口为半双工和10Mb当前被配置。

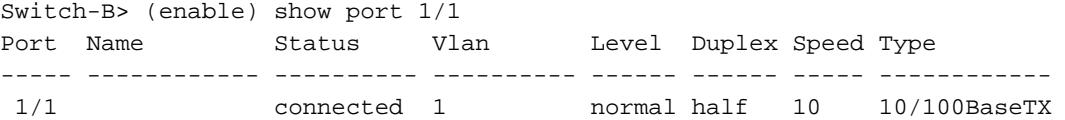

Note: set port duplex {mod\_num/port\_num {half|full }} 命令依赖于 set port speed {mod\_num/port\_num {10|100 }} 命令。换句话说,必须设置速度,然后才能设置双工模式。 11. 配置在两交换机的端口1/1到自动与**set port speed 1/1 auto命令**协商。

```
Switch-A> (enable) set port speed 1/1 auto
Port(s) 1/1 speed set to auto detect.
Switch-A> (enable)
```
Note: 除自动之外,一旦端口一个双工模式被配置了对某事,配置端口的唯一方法对自感应其 双工模式是发出set port speed {mod\_num/port\_num} auto命令。没有 set port duplex {mod\_num/port\_num} auto 命令。换句话说,如果发出set port speed {mod\_num/port\_num} auto命令,它重置感觉的端口速度和感觉对自动的双工模式。

12. 检查端口1/1的状态在两交换机的用**show port 1/1命令**。

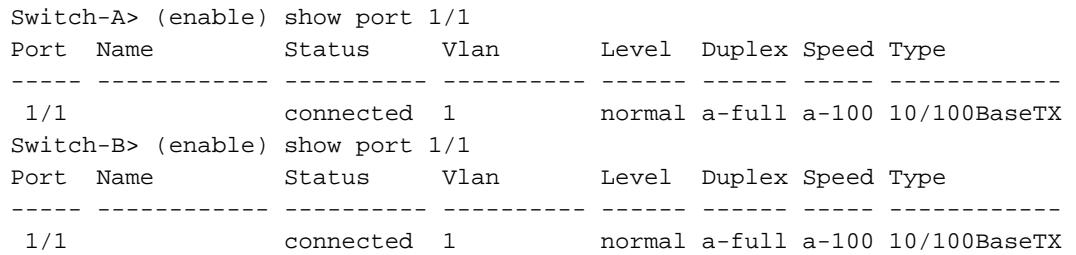

两个端口当前设置为自动协商他们的默认行为。两个端口协商全双工和100Mb。

## <span id="page-14-0"></span>在您呼叫Cisco系统技术支持流动代课教师组前

在您呼叫Cisco系统技术支持网站前,请保证您通过本章读了和完成了为您的系统问题建议的动作。 另外,请执行这些并且描述结果,以便我们能更好协助解决您:

- 从所有受影响的设备获取show version的输出。
- 从所有受影响的端口获取show port mod\_num /port\_num的输出。
- 从所有受影响的端口获取show port mod\_num /port\_num功能的输出。

# <span id="page-15-0"></span>配置在Catalyst 4000/5000/6000交换机的EtherChannel交换机到 交换机连接

EtherChannel 允许将多个物理快速以太网或千兆以太网链路合并为一个逻辑信道。在信道的一个或 更多链路发生故障情况下,这在信道允许在链路中的数据流负载共享,以及冗余。EtherChannel可 以用于通过无屏蔽双绞线(UTP)配线或单模和多模光纤互联LAN交换机、路由器、服务器和客户端 。

EtherChannel 是在重要网络设备之间聚合带宽的简便方法。在Catalyst 5000,信道可以从做它一条 200Mbps链路的两个端口(400Mbps全双工)或做它一条400Mbps链路的四个端口被创建(800Mbps全 双工)。某些卡和平台还支持千兆 EtherChannel,并且能够在 EtherChannel 中使用两个到八个端口 。概念是相同的,不管链路的速度或编号是包含的。通常生成树协议(STP)认为两个设备之间的这 些冗余链路循环并且导致冗余链路在阻塞模式,有效使这些链路不激活(提供仅备用能力,如果主链 路发生故障)。当您使用IOS 3.1.1或以上版本时,生成树对待信道作为一条重要链路,因此在信道的 所有端口可以同时是活跃的。

当他们被执行,此部分通过步骤采取您配置在两Catalyst 5000 switches之间的EtherChannel和显示 您命令的结果。Catalyst 4000及6000交换机可能用于在本文提交的方案得到同样结果。对于 Catalyst 2900XL和1900/2820,命令句法是不同的,但是EtherChannel概念是相同的。

可以手工配置EtherChannel,如果输入适当命令,或者可以自动地配置,如果交换机与与端口聚合 协议(PAgP)的另一边协商信道。因为EtherChannel的手动配置能创建一些复杂化,推荐使用 PAgP期望的模式配置EtherChannel若情况许可。本文提供示例如何手工配置EtherChannel和示例 如何用PAgP配置EtherChannel。并且包括如何排除EtherChannel故障和如何以EtherChannel使用 Trunking。在本文中,术语EtherChannel,快速以太信道,千兆EtherChannel或开辟全部是指 EtherChannel。

### **Contents**

- 1. [EtherChannel的手动配置的任务](#page-16-0)
- 2. [验证 EtherChannel 配置](#page-19-0)
- 3. [使用PAgP自动地配置EtherChannel \(首选的方法\)](#page-21-0)
- 4. [Trunking和EtherChannel](#page-24-0)
- 5. [排除EtherChannel故障](#page-25-0)
- 6. [用于本文的命令](#page-31-0)

此图说明我们的测试环境。交换机的配置用clear config all命令清除了。然后,提示因set system name改变了。IP地址和掩码分配到交换机管理目的有集int sc0 172.16.84.6 255.255.255.0为 SwitchA和集的int sc0 172.16.84.17 255.255.255.0为SwitchB。默认网关分配到有set ip route default的172.16.84.1两交换机。

清除了交换机配置,以便我们能从默认条件开始。交换机是教名,以便我们能从在line命令的提示识 别他们。IP地址分配,以便我们能连接在测试的交换机之间。未使用默认网关。

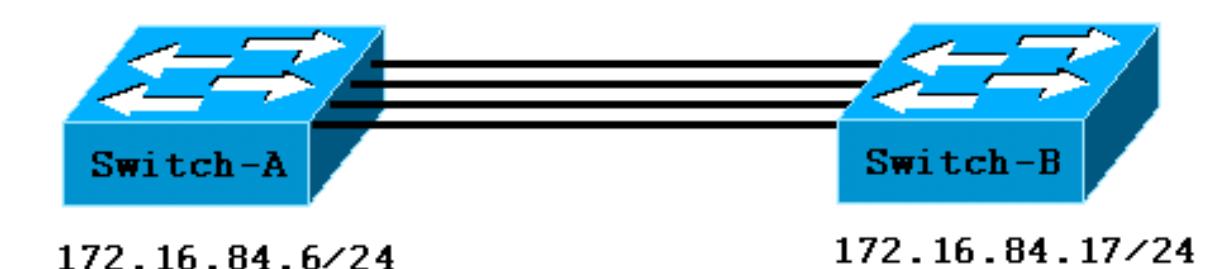

许多display命令更多输出比为我们的讨论需要的。额外的输出在本文被删除。

# <span id="page-16-0"></span>EtherChannel的手动配置的任务

这是手工配置EtherChannel的方向总结。

- 1. 显示我们在本文使用的IOS版本和模块。
- 2. 验证端口是否支持 EtherChannel。
- 3. 验证端口是否已连接并且正常运行。
- 4. 验证要分组的端口是否具有相同设置。
- 5. 标识有效端口组。
- 6. 创建信道。

# <span id="page-16-1"></span>步骤

这些是手工配置EtherChannel的步骤。

1. show version命令显示交换机运行的软件版本。show module 命令会列出交换机中安装的模块

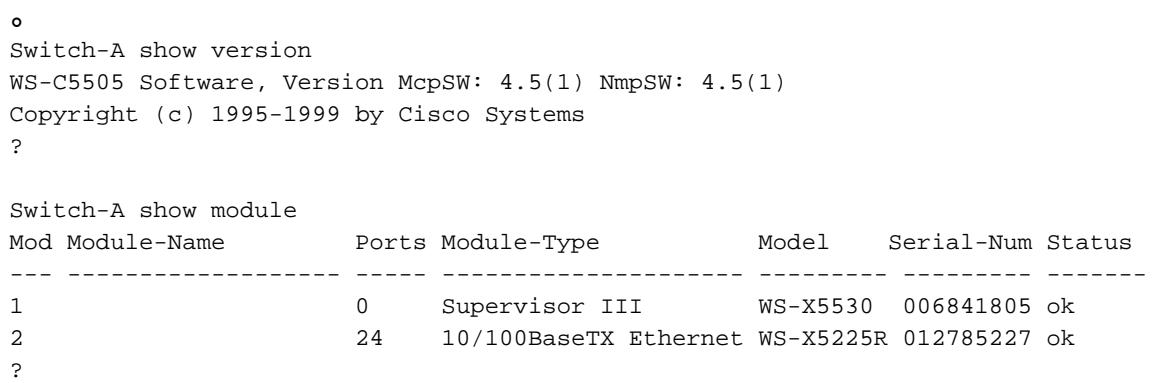

2. 验证EtherChannel端口支持, **show port capabilities**出现于版本4.x和以上。如果比4.x有更早 的IOS,您必须跳到此步骤。并非每个快速以太网模块都支持 EtherChannel。某些原始 EtherChannel模块有"在模块的左下角"写的快速以太信道(当您在告诉您的交换机面对它)支持 功能。此惯例在最新模块被放弃了。在此测试的模块不说"快速以太信道"在他们,但是他们支 持功能。 Switch-A show port capabilities

Model WS-X5225R Port  $2/1$ 

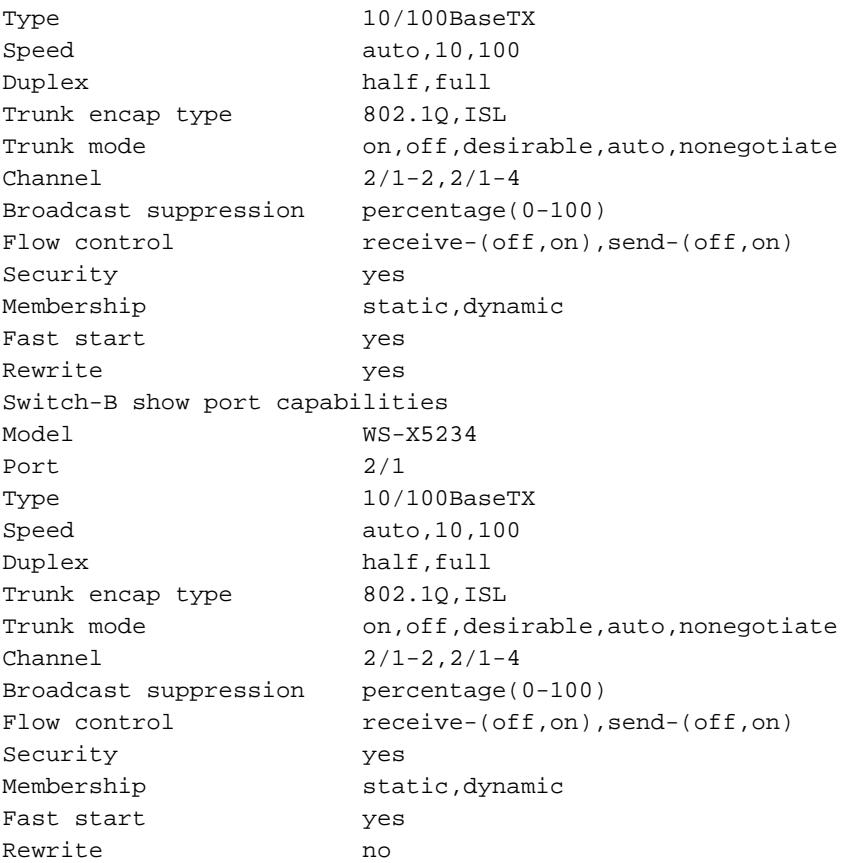

### 不支持EtherChannel看上去象这个的端口。

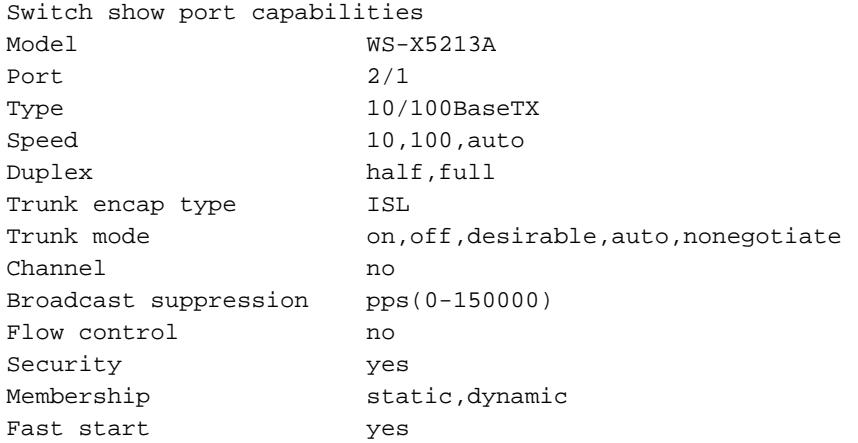

#### 验证端口是否已连接并且正常运行。在您连接电缆前,这是端口状态。 3.

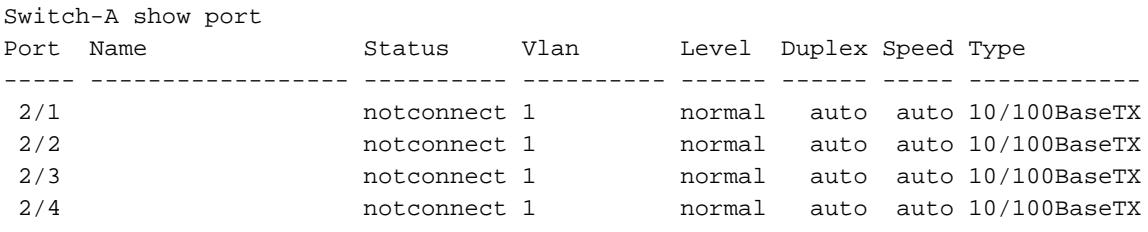

### 在您连接在两交换机之间后的电缆,这是状态。

1999 Dec 14 20:32:44 %PAGP-5-PORTTOSTP:Port 2/1 joined bridge port 2/1 1999 Dec 14 20:32:44 %PAGP-5-PORTTOSTP:Port 2/2 joined bridge port 2/2 1999 Dec 14 20:32:44 %PAGP-5-PORTTOSTP:Port 2/3 joined bridge port 2/3 1999 Dec 14 20:32:44 %PAGP-5-PORTTOSTP:Port 2/4 joined bridge port 2/4

#### Switch-A show port Port Name Status Vlan Level Duplex Speed Type ----- ------------------ ---------- ---------- ------ ------ ----- ------------

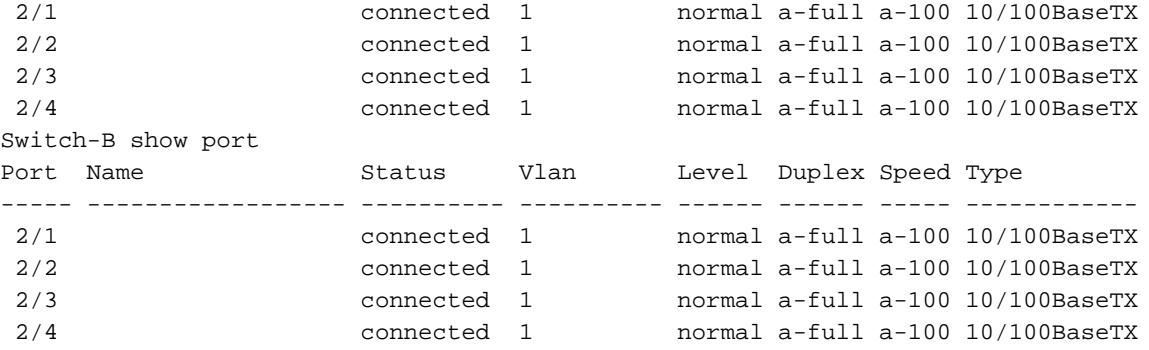

因为交换机配置在开始的,端口在他们的此测试前被清除了默认条件。他们是全部在 vlan1,并且他们的速度和双工设定为自动。在电缆的连接以后,他们协商对100Mbps和全双 工的速度。状态被连接,因此我们能ping另一台交换机。 Switch-A **ping 172.16.84.17** 172.16.84.17 is alive

在您的网络中,因为您很可能希望您的端口总是运作以最高速度,您也许要对手工设定速度为 100Mbps和全双工而不是对自动协商的信赖。关于自动协商讨论,请参阅部分<mark>[排除以太网](#page-8-0)</mark> [10/100Mb一半/一半/全双工自动协商故障](#page-8-0)。

- 验证要分组的端口是否具有相同设置。这是在故障排除部分较详细地报道的一个重要点。如果 4. 命令设置EtherChannel不运作,通常是,因为在信道涉及的端口有与彼此有所不同的配置。这 包括在链路的另一边的端口,以及本地端口。在我们的情况,因为交换机配置在开始的,此测 试前被清除了端口在他们的默认条件。他们是全部在vlan1;他们的速度和双工设定为自动,并 且设置每个端口的所有生成树参数同样。我们从的输出看到了,在电缆连接后,端口协商对 100Mbps和全双工的速度。因为生成树为每个VLAN运行,配置信道和回应错误信息比尝试和 检查每个生成树在信道的领域每个端口的一致性和VLAN是更加容易的。
- 标识有效端口组。在Catalyst 5000,仅特定端口可以被汇集到信道。这些限制依赖关系不适用 5. 于所有平台。在一条信道的端口在Catalyst 5000一定连续。从show port capabilities命令注意 端口的2/1,这些是可能的组合:

Switch-A **ping 172.16.84.17** 172.16.84.17 is alive

请注意,此端口可以属于由两个端口 (2/1-2) 组成的组,或属于由四个端口 (2/1-4) 组成的组。 有称为的一个以太网绑定控制器(EBC)在某事导致这些配置限制的模块。请查看另一个端口。 Switch-A **ping 172.16.84.17** 172.16.84.17 is alive

此端口可以被聚合到一个组两个端口(2/3-4)或到一个小组四人(2/1-4)。**Note:** 从属在硬件,可 以有其它限制。在某些模块上(WS-X5201和WS-X5203),您不能形成与前两个端口的一 EtherChannel在"端口组",除非在组的前两个端口已经形成EtherChannel。"端口组"是允许形 成EtherChannel的一个端口组(2/1-4是在本例中的端口组)。例如,如果用在信道的两个端口只 创建分开EtherChannel,您不能分配端口2/3-4到信道,直到您有首先配置端口2/1-2到信道 ,为有此限制的模块!同样,在您配置端口2/6-7前,您必须配置端口2/5-6。此限制在用于本文 的模块不发生(WS-X5225R, WS-X5234)。因为我们配置一个组四个端口(2/1-4),这在核准

的编组内。我们不能分配一个小组四人到端口2/3-6。这是一个邻接端口组,但是他们在核准 的边界不开始,如显示由**show port capabilities命令**(有效组会是端口1-4, 5-8, 9-12, 13-16, 17-20, 21-24)。

6. 创建信道。为了创建信道,请使用set port channel命令**<mod/port**每台交换机。我们建议您用 set port disable命令启用端口在信道的一端或另一边,在您手工前打开EtherChannel。这避免 生成树的可能的问题在配置流程内。生成树能关闭一些端口(以"错误-禁止的"端口状况),如果

一端被配置作为信道,在另一边可以被配置作为信道前。因此可能性,用PAgP创建 EtherChannel是更加容易的,在本文以后解释。为了避免此情况,当您手工时配置 EtherChannel,我们使在SwitchA的端口无效,配置在SwitchA的信道,配置在SwitchB的信道 ,然后重新激活在SwitchA的端口。首先,请验证开辟信道*关闭*。 Switch-A **ping 172.16.84.17** 172.16.84.17 is alive

现在使在SwitchA的端口无效,直到两交换机为EtherChannel被配置了,以便生成树不生成错 误并且关闭端口。

Switch-A **ping 172.16.84.17** 172.16.84.17 is alive

#### 启用信道模式SwitchA的。

Switch-A (enable) **set port channel 2/1-4 on** Port(s) 2/1-4 channel mode set to on.

检查信道的状态。注意信道模式被设置至开,但是端口的状态是失效的(因为我们及早禁用然 后)。信道这时不是可操作的,但是变得可操作,当端口是启用的时。 Switch-A (enable) **set port channel 2/1-4 on** Port(s) 2/1-4 channel mode set to on.

由于SwitchA端口是(临时地)失效的, SwitchB端口不再有连接。当SwitchA端口是失效的,此 消息在SwitchB控制台显示。

Switch-A (enable) **set port channel 2/1-4 on** Port(s) 2/1-4 channel mode set to on.

### 为交换机 B 开启信道。

Switch-B (enable) **set port channel 2/1-4 on** Port(s) 2/1-4 channel mode set to on.

#### 验证信道模式打开为SwitchB。

Switch-B (enable) **set port channel 2/1-4 on** Port(s) 2/1-4 channel mode set to on.

注意SwitchB的信道模式打开,但是端口的状态是*不连接的*。那是因为SwitchA端口仍然被禁用 。最后,最后一步是对enable (event)在SwitchA的端口。 Switch-B (enable) **set port channel 2/1-4 on** Port(s) 2/1-4 channel mode set to on.

## <span id="page-19-0"></span>验证配置

为了验证信道适当地设置,请执行show port channel命令。

Switch-B (enable) **set port channel 2/1-4 on** Port(s) 2/1-4 channel mode set to on.

生成树显示对待端口作为在此命令的一个逻辑端口。当端口列出作为2/1-4时,生成树对待端口 2/1, 2/2, 2/3和2/4作为*一个端口*。

VLAN 1 Spanning tree enabled Spanning tree type ieee Designated Root 00-10-0d-b2-8c-00 Designated Root Priority 32768 Designated Root Cost 8<br>
Designated Root Port 2/1-4 Designated Root Port Root Max Age 20 sec Hello Time 2 sec Forward Delay 15 sec Bridge ID MAC ADDR 00-90-92-b0-84-00 Bridge ID Priority 32768 Bridge Max Age 20 sec Hello Time 2 sec Forward Delay 15 sec Port Vlan Port-State Cost Priority Fast-Start Group-Method --------- ---- ------------- ----- -------- ---------- ------------  **2/1-4** 1 forwarding 8 32 disabled **channel**

EtherChannel可以实现与数据流分配不同的方式在端口间的在信道。EtherChannel规格不指明如何 应该在信道的链路间分发数据流。Catalyst 5000在帧使用最后位或前两位(从属在多少条链路在信道 )源及目的地MAC地址确定在使用的信道的哪个端口。如果该数据流由正态分布MAC地址生成在信 道的一端或其他,您看到在其中每一个的相似的流量总量在信道的端口。为了验证流量是否通过信 道中的所有端口,您可以使用 show mac 命令。如果您的端口是活跃的,在您配置了 EtherChannel前,您能重设数据流计数器到零由**clear counters命令**,数据流值然后表示 EtherChannel如何分发了数据流。

在我们的测试环境,我们没获得一个真实世界的分配,因为没有生成数据流的工作站、服务器或者 路由器。生成流量的唯一设备是交换机本身。我们发出了一些ping从SwitchA到SwitchB,并且您能 告诉单播数据流在信道使用第一个端口。接受信息(RCV单播)在这种情况下显示SwitchB如何分发了 在信道间的数据流对SwitchA。更低在输出中,传输信息(Xmit-Unicast)显示SwitchA如何分发了在信 道间的数据流对SwitchB。我们也看到少量的交换机生成的组播数据流(动态ISL, CDP)出去全部四 个端口。广播包是ARP查询(不于我们的实验室存在这里)的默认网关-。如果我们有通过交换机发送 信息包到在信道的另一边的一个目的地的工作站,我们会期望发现在信道的四条链路中的每一条去 的数据流。您能监控在您自己的网络的信息包分布用show mac命令。

Switch-A (enable) **clear counters** This command will reset all MAC and port counters reported in CLI and SNMP. Do you want to continue  $(y/n)$  [n]? y MAC and Port counters cleared. Switch-A (enable) **show mac**

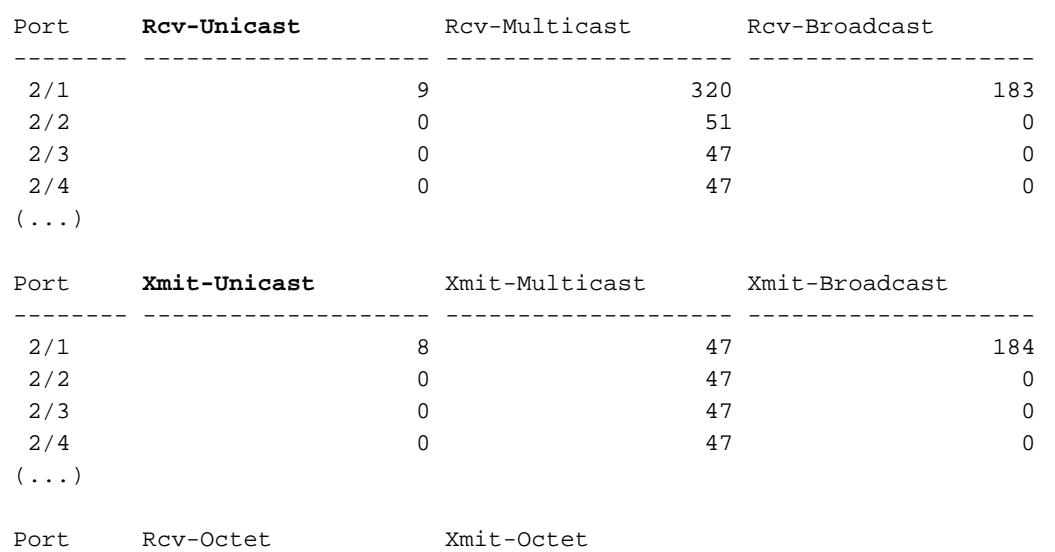

-------- -------------------- --------------------

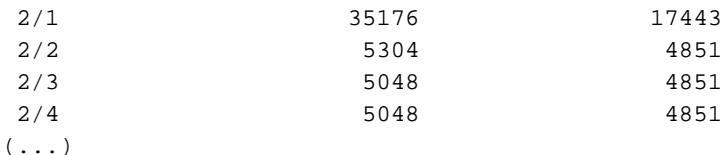

Last-Time-Cleared

-------------------------- Wed Dec 15 1999, 01:05:33

# <span id="page-21-0"></span>请使用PAgP配置EtherChannel (首选的方法)

端口聚合协议(PAgP)实现EtherChannel链路自动创建与信息包交换的在有信道能力的端口之间的。 协议动态地了解端口组的功能并且通知附近的端口。

一旦PAgP识别正确地配对的支持信道的链路,聚合端口到信道。该信道随后会作为单个网桥端口添 加到生成树中。给定出站广播或组播数据包仅从信道中的一个端口传出,而不是从该信道中的每个 端口传出。另外,在信道的一个端口传输的出局广播和组播信息包从他们的在信道的其他端口的回 归被阻拦。

有四种用户可配置的信道模式:在,自动和理想。PAgP 数据包仅在 auto 和 desirable 模式下的端 口之间进行交换。在on**或off模式**配置的端口不交换PAgP信息包。您要形成的交换机和 EtherChannel的推荐的设置是有两交换机设置为期望的模式。如果一端或其他遭遇错误情况或被重 置,这产生最稳健的工作情况。信道的默认模式为 auto。

两个自动和期望模式允许端口协商以连接的端口确定他们是否能形成根据标准的信道例如端口速度 ,中继状态,本地VLAN,等等。

端口能形成EtherChannel,当他们用不同的信道模式时,只要模式兼容:

- 端口在期望的模式下能顺利地形成EtherChannel与在**理想或自动模式的**另一个端口。
- auto 模式下的端口可与 desirable 模式下的另一个端口形成 EtherChannel。
- 在**自动模式的**端口不能形成与也在**自动模式的**另一个端口的一EtherChannel,因为两个端口不 起动协商。
- on 模式下的端口只能与 on 模式下的端口形成信道,因为 on 模式下的端口不交换 PAgP 数据 包。
- 在**off模式的**端口不形成有任何端口的一条信道。

当您使用EtherChannel,如果"SPANTREE-2 :信道错误设置- x/x-x将是失效的"或相似的系统消息 显示,它指示EtherChannel模式不匹配在连接的端口的。我们建议您更正配置并且重新激活端口用 set port enable命令。有效EtherChannel配置包括这些:

### 表22-5 :有效EtherChannel配置

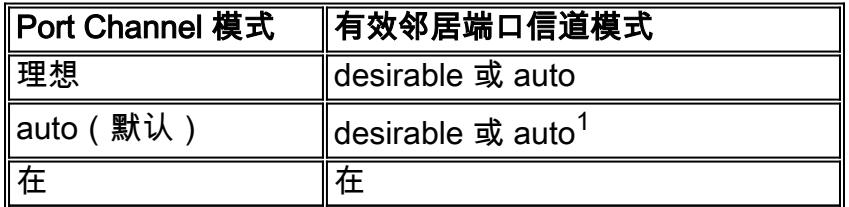

<sup>1If</sup>本地和邻接端口在**自动模式**, EtherChannel套件不形成。

这是所有可能的信道模式方案汇总。其中一些组合在信道侧上能造成生成树把端口放到errDisable状

态(即关闭他们)。

# 表22-6 :信道模式方案

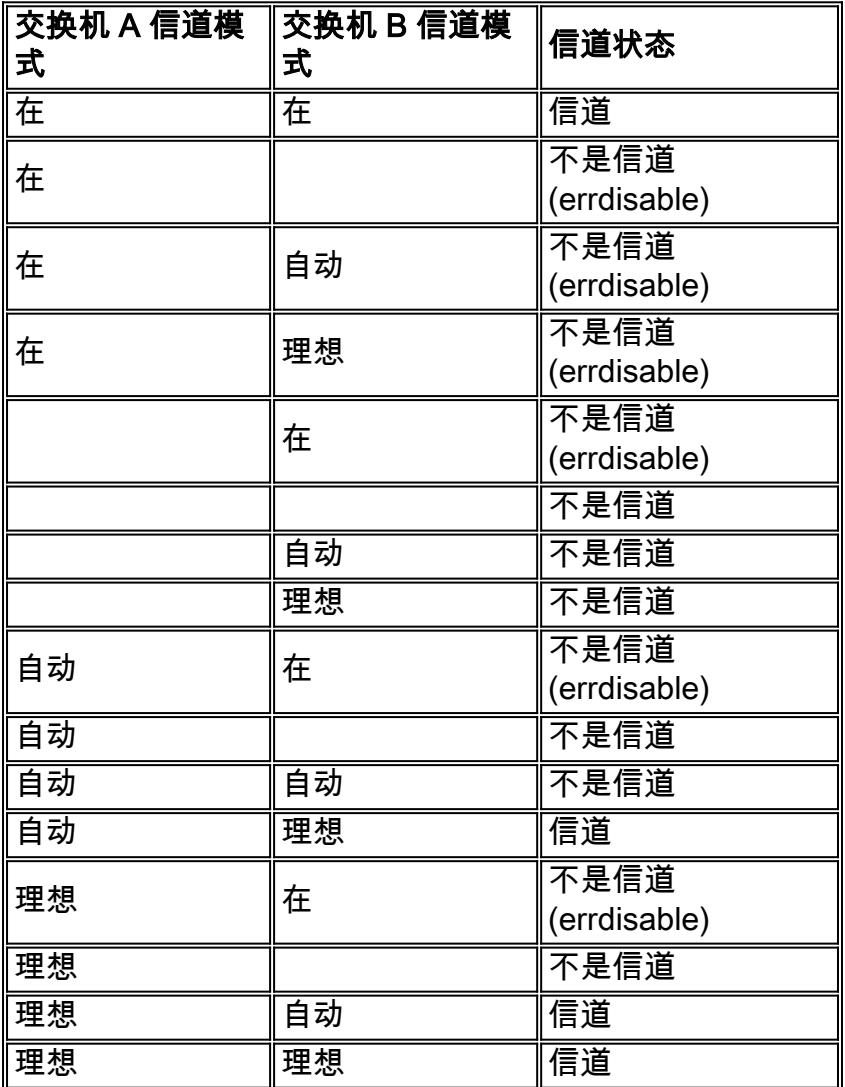

我们关闭了从前一个示例的信道与此on命令SwitchA和SwitchB。

Switch-A (enable) **set port channel 2/1-4 auto** Port(s) 2/1-4 channel mode set to auto.

能够建立信道的端口的默认信道模式为 auto。为了验证此请输入此命令。

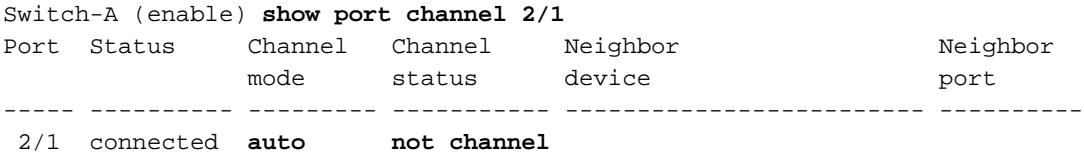

# 前面的命令也表示,端口当前不开辟信道。另一个方式验证信道状态是这。

Switch-A (enable) **show port channel** No ports channelling Switch-B (enable) **show port channel**

是确实非常简单使信道与PAgP工作。这时两交换机设置为意味着的自动模式他们开辟信道,如果连 接的端口发送一个PAgP请求开辟信道。如果对理想的setSwitchA, SwitchA,它造成SwitchA发送 PAgP信息包到另一台交换机并且请求它开辟信道。

```
Switch-A (enable) set port channel 2/1-4 desirable
Port(s) 2/1-4 channel mode set to desirable.
1999 Dec 15 22:03:18 %PAGP-5-PORTFROMSTP:Port 2/1 left bridg1
1999 Dec 15 22:03:18 %PAGP-5-PORTFROMSTP:Port 2/2 left bridge port 2/2
1999 Dec 15 22:03:18 %PAGP-5-PORTFROMSTP:Port 2/3 left bridge port 2/3
1999 Dec 15 22:03:18 %PAGP-5-PORTFROMSTP:Port 2/4 left bridge port 2/4
1999 Dec 15 22:03:19 %PAGP-5-PORTFROMSTP:Port 2/2 left bridge port 2/2
1999 Dec 15 22:03:19 %PAGP-5-PORTFROMSTP:Port 2/3 left bridge port 2/3
1999 Dec 15 22:03:20 %PAGP-5-PORTFROMSTP:Port 2/4 left bridge port 2/4
1999 Dec 15 22:03:23 %PAGP-5-PORTTOSTP:Port 2/1 joined bridge port 2/1-4
1999 Dec 15 22:03:23 %PAGP-5-PORTTOSTP:Port 2/2 joined bridge port 2/1-4
1999 Dec 15 22:03:23 %PAGP-5-PORTTOSTP:Port 2/3 joined bridge port 2/1-4
1999 Dec 15 22:03:24 %PAGP-5-PORTTOSTP:Port 2/4 joined bridge port 2/1-4
```
为了查看信道,执行此。

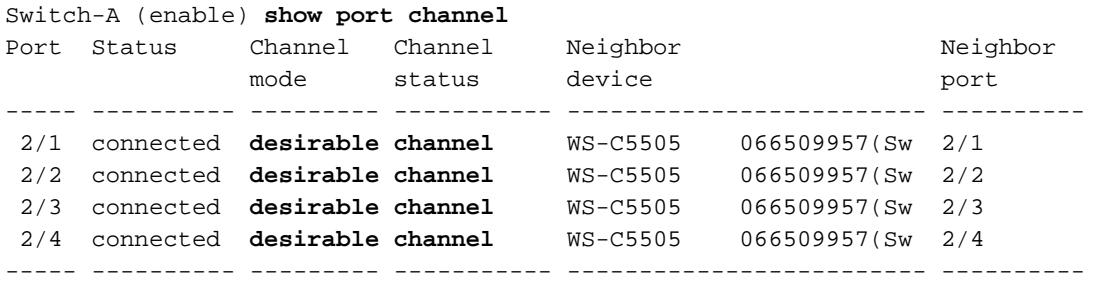

### 因为SwitchB在自动模式,回应了PAgP信息包并且用SwitchA创建了信道。

```
Switch-B (enable)
2000 Jan 14 20:26:41 %PAGP-5-PORTFROMSTP:Port 2/1 left bridg1
2000 Jan 14 20:26:41 %PAGP-5-PORTFROMSTP:Port 2/2 left bridge port 2/2
2000 Jan 14 20:26:41 %PAGP-5-PORTFROMSTP:Port 2/3 left bridge port 2/3
2000 Jan 14 20:26:41 %PAGP-5-PORTFROMSTP:Port 2/4 left bridge port 2/4
2000 Jan 14 20:26:45 %PAGP-5-PORTFROMSTP:Port 2/2 left bridge port 2/2
2000 Jan 14 20:26:45 %PAGP-5-PORTFROMSTP:Port 2/3 left bridge port 2/3
2000 Jan 14 20:26:45 %PAGP-5-PORTFROMSTP:Port 2/4 left bridge port 2/4
2000 Jan 14 20:26:47 %PAGP-5-PORTTOSTP:Port 2/1 joined bridge port 2/1-4
2000 Jan 14 20:26:47 %PAGP-5-PORTTOSTP:Port 2/2 joined bridge port 2/1-4
2000 Jan 14 20:26:47 %PAGP-5-PORTTOSTP:Port 2/3 joined bridge port 2/1-4
2000 Jan 14 20:26:48 %PAGP-5-PORTTOSTP:Port 2/4 joined bridge port 2/1-4
```
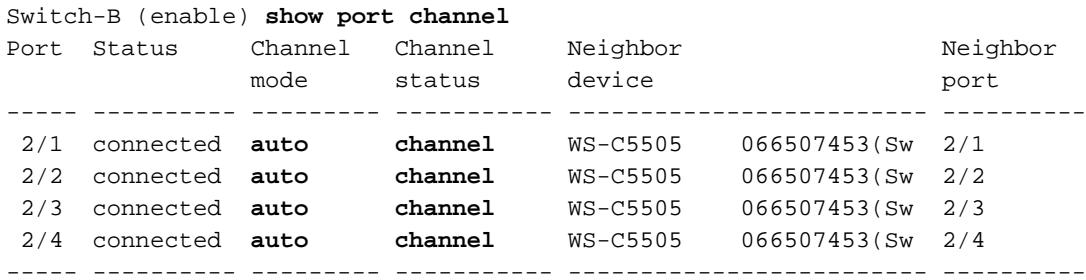

Note: 推荐设置信道的两边到理想,以便两边设法起动信道,如果一端脱离。如果设置在SwitchB的 EtherChannel端口为期望的模式,即使信道当前活跃的和在**自动模式**,不提出问题。这是命令。

Switch-B (enable) **set port channel 2/1-4 desirable** Port(s) 2/1-4 channel mode set to desirable.

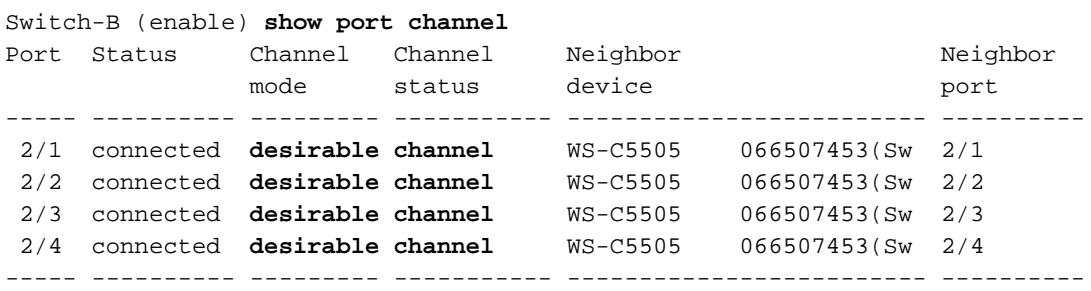

现在,如果由于某种原因SwitchA脱离,或者,如果新的硬件替换SwitchA, SwitchB设法重建信道 。如果新设备不能开辟信道, SwitchB对待其端口2/1-4作为正常无信道端口。这是其中一个期望的 模式的使用方法的好处。如果信道配置有PAgP on模式,并且连接的一端有某一种类型错误或重置 ,能导致一个errDisable状态(关闭)在另一边。当每一端上的 PAgP 都设置为 desirable 模式时,信 道将稳定下来,并重新协商 EtherChannel 连接。

# <span id="page-24-0"></span>Trunking和EtherChannel

EtherChannel 独立于中继。您可以开启中继,也可以将中继保持为关闭。您能也启动Trunking所有 端口的,在您创建信道前,或者您能打开它,在您创建信道后(我们这里)。就EtherChannel而言 ,不重要;Trunking和EtherChannel完全地是分离的功能。什么要紧是被涉及的在同一个模式下:所 有端口或者他们是所有Trunking,在您配置信道前或他们是不建立中继的全部,在您配置信道前。 在创建信道之前,所有端口都必须处于相同的中继状态。一旦信道形成,什么在一个端口更改为在 信道的其他端口也更改。用于此测试平台的模块能执行ISL或802.1q中继。默认情况下,模块设置为 自动中继并且协商模式,因此意味着他们建立中继,如果另一边请求他们建立中继,并且他们是否 协商使用ISL或802.1q方法建立中继。如果没要求建立中继,他们工作作为正常无中继的端口。

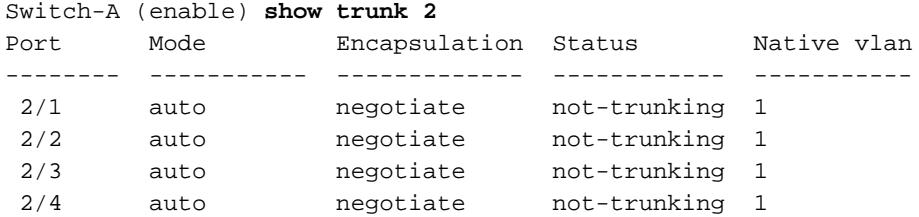

可通过几种不同方式开启中继。对于此示例,我们设置SwitchA对理想。已经设置SwitchA协商。理 想的组合/协商原因SwitchA请求SwitchB建立中继和协商Trunking的种类执行(ISL或802.1q)。因为 SwitchB默认自动交涉, SwitchB回答SwitchA请求。这些结果发生:

Switch-A (enable) **set trunk 2/1 desirable** Port(s) 2/1-4 trunk mode set to desirable. Switch-A (enable) 1999 Dec 18 20:46:25 %DTP-5-TRUNKPORTON:Port 2/1 has become isl trunk 1999 Dec 18 20:46:25 %DTP-5-TRUNKPORTON:Port 2/2 has become isl trunk 1999 Dec 18 20:46:25 %PAGP-5-PORTFROMSTP:Port 2/1 left bridge port 2/1-4 1999 Dec 18 20:46:25 %PAGP-5-PORTFROMSTP:Port 2/2 left bridge port 2/1-4

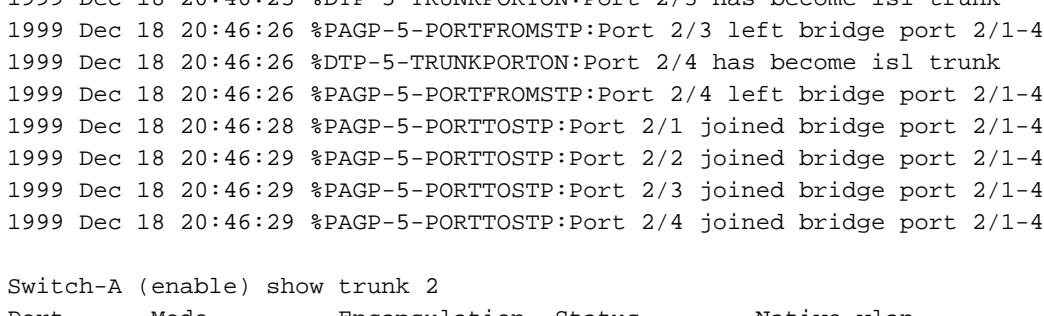

1999 Dec 19 20:46:25  $R_{\text{DTD}}$ -5-TRUNKPORTON:Port 2/3 has become isl trunk

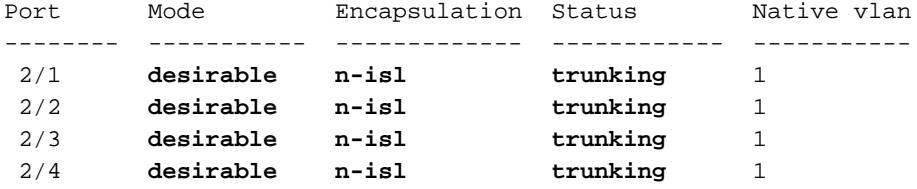

中继模式设置为 desirable。结果是中继模式与邻居交换机协商,并且他们决定了ISL (n-isl)。当前 状态为中继。这是什么在SwitchB发生由于在SwitchA发出的命令。

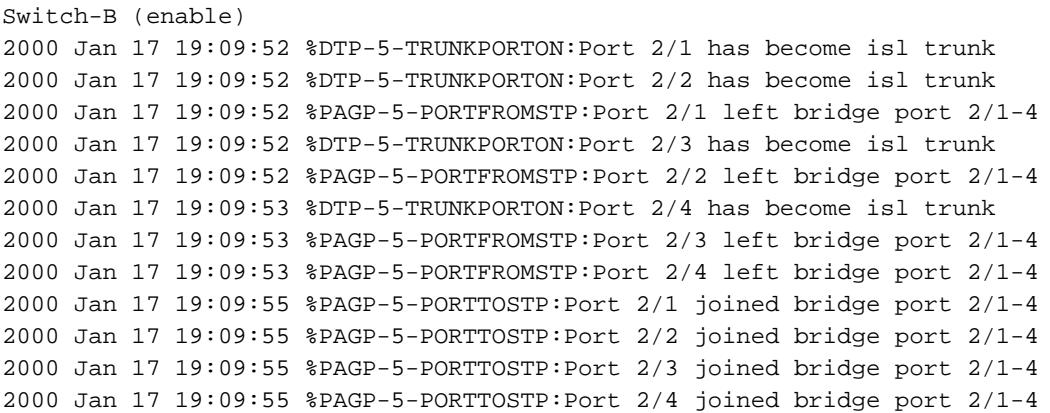

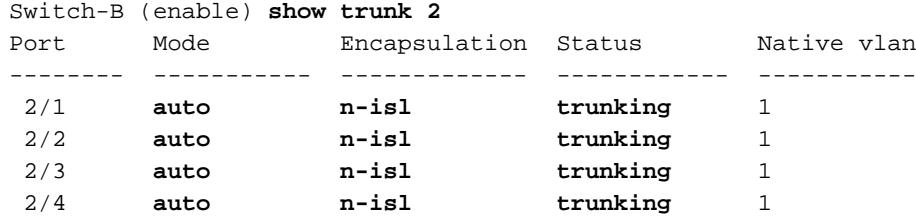

注意全部四个端口(2/1-4)成为Trunk,即使我们特别地只更改了一个端口(2/1)到理想。这是示例一个 端口的变化在信道上如何影响所有端口。

## <span id="page-25-0"></span>排除EtherChannel故障

有关 EtherChannel 的难题可以划分为两个主要方面:排除故障在配置阶段内和排除故障在施行阶 段内。配置错误通常出现由于在被涉及的(不同的速度、端口的不匹配的参数另外双工、不同的生成 树端口值等等)。您能也生成在配置内的错误,如果设置在一端至开和等待的信道太,在您配置在另 一边之前的信道。这引起生成树循环,生成一个错误,并且关闭了端口。

当错误遇到时,当您配置EtherChannel时,请务必检查端口的状态,在您校正EtherChannel错误情 况后。如果端口状态是*错误-禁止*,该意味着端口由软件关闭了,并且他们不再进展,直到您输入 set port enable命令。

Note: 如果端口状态成为*错误-禁止*,您特别地必须enable (event)端口用set port enable命令端口的

能变得激活。目前,您能修改所有EtherChannel问题,但是端口不出现也不形成信道,直到他们再 被启用!未来版本的操作系统能周期地检查错误禁用端口是否一定是启用的。

对于这些测试我们关闭Trunking和EtherChannel : 不匹配的参数;太等待,在您配置另一边之前;正 确的ErrDisable状态;并且请显示发生了什么,当链路中断和恢复。

#### 不匹配的参数

下面是不匹配参数的一个示例。我们在VLAN 2的set port 2/4,当其他端口仍然是在VLAN 1.为了创 建新的VLAN时,我们必须为交换机分配VTP域和创建VLAN。

Switch-A (enable) **show port channel** No ports channelling Switch-A (enable) **show port** Port Name Status Vlan Level Duplex Speed Type ----- ------------------ ---------- ---------- ------ ------ ----- ------------ 2/1 connected 1 normal a-full a-100 10/100BaseTX 2/2 connected 1 normal a-full a-100 10/100BaseTX 2/3 connected 1 normal a-full a-100 10/100BaseTX 2/4 connected 1 normal a-full a-100 10/100BaseTX Switch-A (enable) **set vlan 2** Cannot add/modify VLANs on a VTP server without a domain name. Switch-A (enable) **set vtp domain testDomain** VTP domain testDomain modified Switch-A (enable) **set vlan 2 name vlan2** Vlan 2 configuration successful Switch-A (enable) **set vlan 2 2/4** VLAN 2 modified. VLAN 1 modified. VLAN Mod/Ports ---- -----------------------  $2 \t 2/4$ Switch-A (enable) 1999 Dec 19 00:19:34 %PAGP-5-PORTFROMSTP:Port 2/4 left bridg4 Switch-A (enable) **show port** Port Name Status Vlan Level Duplex Speed Type ----- ------------------ ---------- ---------- ------ ------ ----- ------------ 2/1 connected 1 normal a-full a-100 10/100BaseTX 2/2 connected 1 normal a-full a-100 10/100BaseTX 2/3 connected 1 normal a-full a-100 10/100BaseTX 2/4 connected 2 normal a-full a-100 10/100BaseTX Switch-A (enable) **set port channel 2/1-4 desirable** Port(s) 2/1-4 channel mode set to desirable. Switch-A (enable) 1999 Dec 19 00:20:19 %PAGP-5-PORTFROMSTP:Port 2/1 left bridge port 2/1 1999 Dec 19 00:20:19 %PAGP-5-PORTFROMSTP:Port 2/2 left bridge port 2/2 1999 Dec 19 00:20:19 %PAGP-5-PORTFROMSTP:Port 2/3 left bridge port 2/3

1999 Dec 19 00:20:20 %PAGP-5-PORTFROMSTP:Port 2/4 left bridge port 2/4 1999 Dec 19 00:20:20 %PAGP-5-PORTFROMSTP:Port 2/2 left bridge port 2/2 1999 Dec 19 00:20:22 %PAGP-5-PORTFROMSTP:Port 2/3 left bridge port 2/3 1999 Dec 19 00:20:22 %PAGP-5-PORTFROMSTP:Port 2/4 left bridge port 2/4 1999 Dec 19 00:20:24 %PAGP-5-PORTTOSTP:Port 2/1 joined bridge port 2/1-2 1999 Dec 19 00:20:25 %PAGP-5-PORTTOSTP:Port 2/2 joined bridge port 2/1-2 1999 Dec 19 00:20:25 %PAGP-5-PORTTOSTP:Port 2/3 joined bridge port 2/3 1999 Dec 19 00:20:25 %PAGP-5-PORTTOSTP:Port 2/4 joined bridge port 2/4

Switch-A (enable) **show port channel**

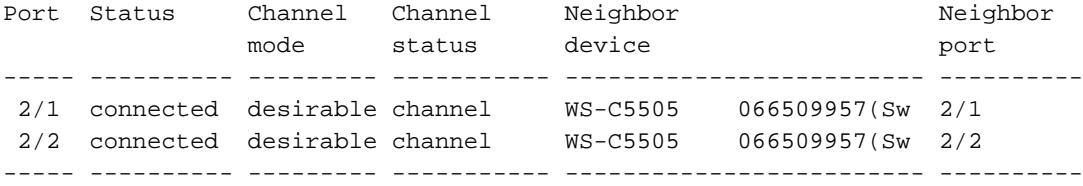

注意信道只形成了在端口之间2/1-2。因为端口2/4在不同的VLAN,端口2/3-4忽略了。没有错误消息 ;PAgP执行什么可能使信道工作。您需要观看结果,当您创建信道确定时执行什么您希望它执行。

现在请手工设置信道至开与在一不同的VLAN的端口2/4并且请参阅发生了什么。首先我们送回信道 模式到自动为了切断当前信道,然后我们手工设置信道至开。

Switch-A (enable) **set port channel 2/1-4 auto** Port(s) 2/1-4 channel mode set to auto. Switch-A (enable) 1999 Dec 19 00:26:08 %PAGP-5-PORTFROMSTP:Port 2/1 left bridge port 2/1-2 1999 Dec 19 00:26:08 %PAGP-5-PORTFROMSTP:Port 2/2 left bridge port 2/1-2 1999 Dec 19 00:26:08 %PAGP-5-PORTFROMSTP:Port 2/3 left bridge port 2/3 1999 Dec 19 00:26:08 %PAGP-5-PORTFROMSTP:Port 2/4 left bridge port 2/4 1999 Dec 19 00:26:18 %PAGP-5-PORTTOSTP:Port 2/1 joined bridge port 2/1 1999 Dec 19 00:26:19 %PAGP-5-PORTTOSTP:Port 2/2 joined bridge port 2/2 1999 Dec 19 00:26:19 %PAGP-5-PORTTOSTP:Port 2/3 joined bridge port 2/3 1999 Dec 19 00:26:19 %PAGP-5-PORTTOSTP:Port 2/4 joined bridge port 2/4

Switch-A (enable) **show port channel** No ports channelling

Switch-A (enable) **set port channel 2/1-4 on Mismatch in vlan number.** Failed to set port(s) 2/1-4 channel mode to on.

Switch-A (enable) **show port channel** No ports channelling

在SwitchB我们能启动信道和注意说端口信道罚款,但是我们知道没有正确地配置SwitchA。

Switch-B (enable) **show port channel** No ports channelling

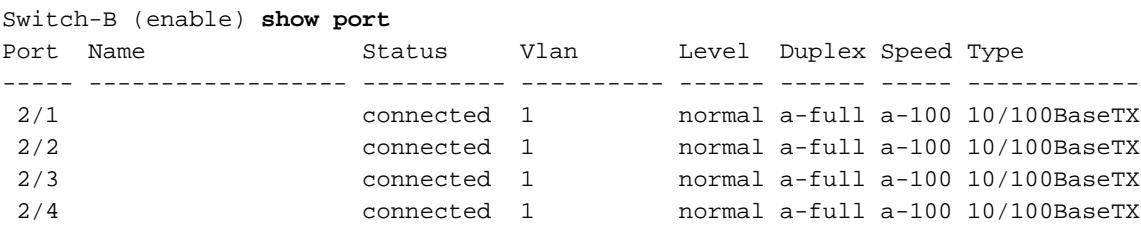

Switch-B (enable) **set port channel 2/1-4 on** Port(s) 2/1-4 channel mode set to on.

Switch-B (enable) 2000 Jan 17 22:54:59 %PAGP-5-PORTFROMSTP:Port 2/1 left bridge port 2/1 2000 Jan 17 22:54:59 %PAGP-5-PORTFROMSTP:Port 2/2 left bridge port 2/2 2000 Jan 17 22:54:59 %PAGP-5-PORTFROMSTP:Port 2/3 left bridge port 2/3 2000 Jan 17 22:54:59 %PAGP-5-PORTFROMSTP:Port 2/4 left bridge port 2/4 2000 Jan 17 22:55:00 %PAGP-5-PORTTOSTP:Port 2/1 joined bridge port 2/1-4 2000 Jan 17 22:55:00 %PAGP-5-PORTTOSTP:Port 2/2 joined bridge port 2/1-4 2000 Jan 17 22:55:00 %PAGP-5-PORTTOSTP:Port 2/3 joined bridge port 2/1-4 2000 Jan 17 22:55:00 %PAGP-5-PORTTOSTP:Port 2/4 joined bridge port 2/1-4

Switch-B (enable) **show port channel**

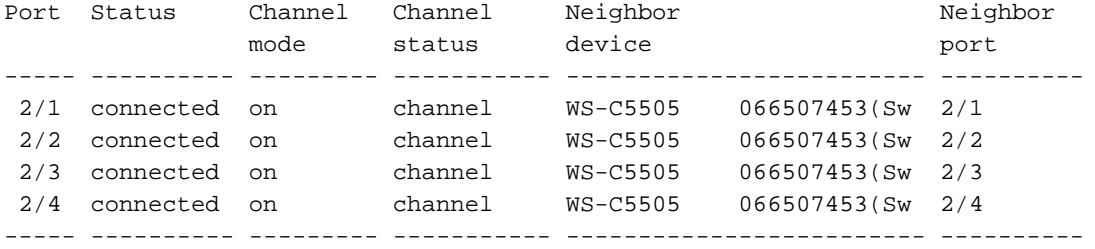

这讲清楚您必须检查信道的两边,当您手工配置信道确信,两边打开时,不仅一端。此输出表示, SwitchB为信道设置,但是SwitchA不开辟信道,因为有在错误的VLAN的一个端口。

### 太等待,在您配置另一边之前

在我们的情况下, SwitchB有打开的,但是SwitchA不EtherChannel,因为有一个VLAN配置错误(端 口2/1-3在vlan1,端口2/4在vlan2)。这是发生了什么,当EtherChannel的一端被设置至开时,当另 一边仍然在自动模式时。SwitchB,在几分钟之后,关闭了其端口由于生成环检测。这是因为 SwitchB端口2/1-4全部操作类似一重要的端口,当SwitchA端口2/1-4是全部完全独立的端口时。因 为SwitchA对待这些端口作为独立的端口,从SwitchB发送的广播到在端口2/1的SwitchA被退还到在 端口2/2, 2/3和2/4的SwitchB。这就是为什么SwitchB认为有生成树循环。注意在SwitchB的端口当 前被禁用并且有错误-禁止的状况。

Switch-B (enable) 2000 Jan 17 22:55:48 %SPANTREE-2-CHNMISCFG: **STP loop - channel 2/1-4 is disabled in vlan 1**. 2000 Jan 17 22:55:49 %PAGP-5-PORTFROMSTP:Port 2/1 left bridge port 2/1-4 2000 Jan 17 22:56:01 %PAGP-5-PORTFROMSTP:Port 2/2 left bridge port 2/1-4 2000 Jan 17 22:56:13 %PAGP-5-PORTFROMSTP:Port 2/3 left bridge port 2/1-4 2000 Jan 17 22:56:36 %PAGP-5-PORTFROMSTP:Port 2/4 left bridge port 2/1-4

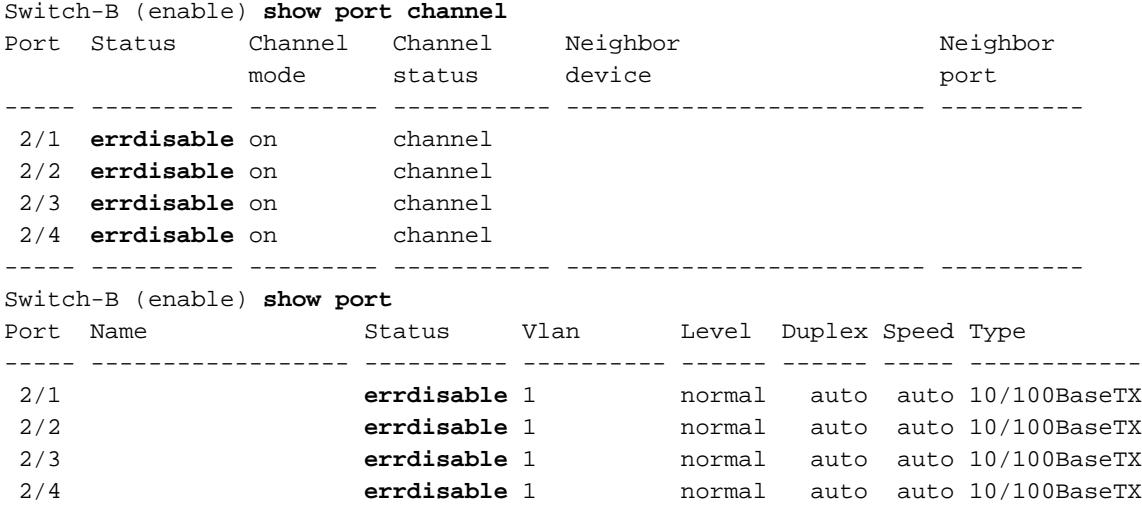

### 更正ErrDisable状态

有时,当您设法配置EtherChannel时,但是没有配置端口同样,它引起在信道的一端或其他的端口 将被关闭。端口上的链路指示灯为黄色。如果键入show port,您能由控制台告诉此。端口列出作为 *错误-禁止*。为了从此恢复,您必须修正在端口的不匹配的参数被涉及,然后重新激活端口。请注释 那重新激活端口是必须实行为了端口能再变得工作的一个分开的步骤。

在我们的示例中我们知道SwitchA使VLAN不匹配。我们去SwitchA并且放置端口2/4返回对vlan1。 然后我们启动端口的信道2/1-4。SwitchA不显示连接,直到我们重新激活SwitchB端口。然后,当我 们在信道模式下时修正了SwitchA并且放置它,我们回到SwitchB并且重新激活端口。

Switch-A (enable) **set vlan 1 2/4** VLAN 1 modified. VLAN 2 modified. VLAN Mod/Ports ---- -----------------------  $1$   $2/1-24$ Switch-A (enable) **set port channel 2/1-4 on** Port(s) 2/1-4 channel mode set to on. Switch-A (enable) sh port channel Port Status Channel Channel Neighbor Neighbor mode status device **port** ----- ---------- --------- ----------- ------------------------- ---------- 2/1 notconnect on channel 2/2 notconnect on channel 2/3 notconnect on channel 2/4 notconnect on channel ----- ---------- --------- ----------- ------------------------- ---------- Switch-B (enable) **show port channel** Port Status Channel Channel Neighbor Neighbor mode status device **port** ----- ---------- --------- ----------- ------------------------- ---------- 2/1 errdisable on channel 2/2 errdisable on channel 2/3 errdisable on channel 2/4 errdisable on channel ----- ---------- --------- ----------- ------------------------- ---------- Switch-B (enable) **set port enable 2/1-4** Ports 2/1-4 enabled. Switch-B (enable) 2000 Jan 17 23:15:22 %PAGP-5-PORTTOSTP:Port 2/1 joined bridg4 2000 Jan 17 23:15:22 %PAGP-5-PORTTOSTP:Port 2/2 joined bridge port 2/1-4 2000 Jan 17 23:15:22 %PAGP-5-PORTTOSTP:Port 2/3 joined bridge port 2/1-4 2000 Jan 17 23:15:22 %PAGP-5-PORTTOSTP:Port 2/4 joined bridge port 2/1-4 Switch-B (enable) s**how port channel** Port Status Channel Channel Neighbor Neighbor mode status device **port** ----- ---------- --------- ----------- ------------------------- ---------- 2/1 connected on channel 2/2 connected on channel 2/3 connected on channel 2/4 connected on channel ----- ---------- --------- ----------- ------------------------- ----------

### 显示发生了什么,当链路中断和恢复

当信道中的某个端口关闭时,通常在该端口上发送的所有数据包都会转移到该信道中的下一个端口 。您能验证这用**show mac命令**发生。在我们的测试平台,我们安排SwitchA发送ping信息包到 SwitchB为了发现哪条链路数据流使用。首先我们清除计数器,然后show mac,在哪条信道发送三

### ping show mac再然后发现ping响应被接受了。

Switch-A (enable) **clear counters** This command will reset all MAC and port counters reported in CLI and SNMP. Do you want to continue  $(y/n)$  [n]? y MAC and Port counters cleared.

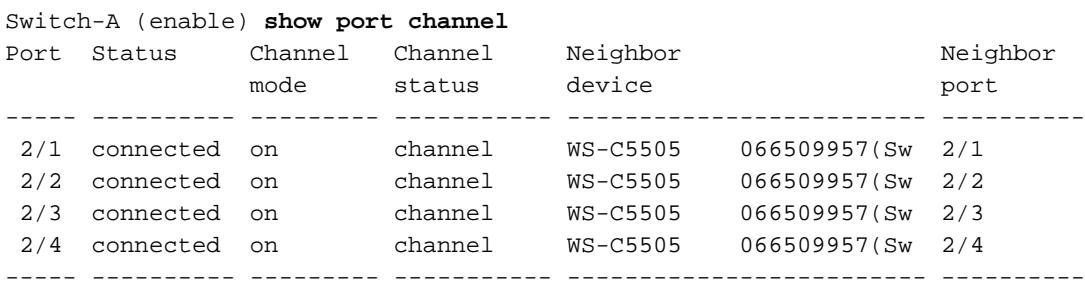

Switch-A (enable) **show mac**

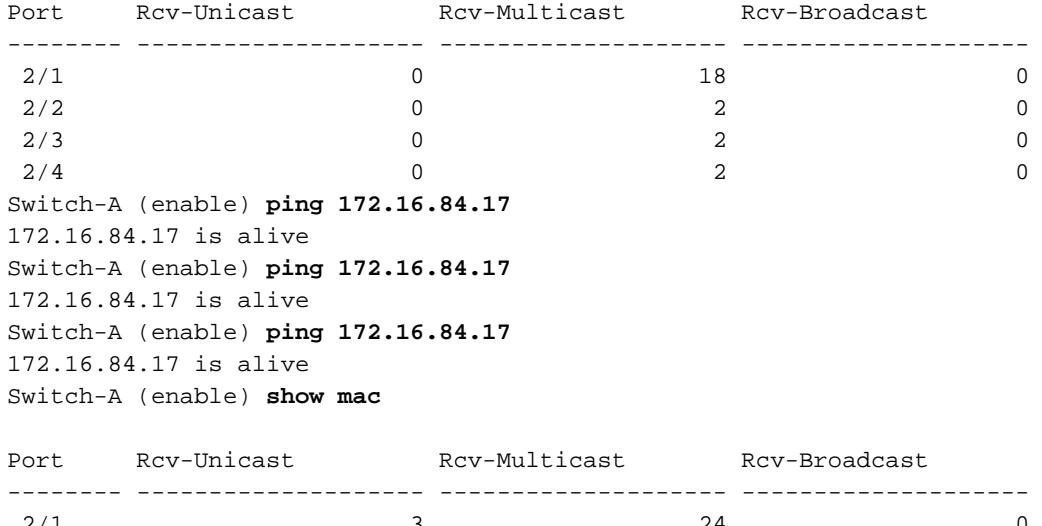

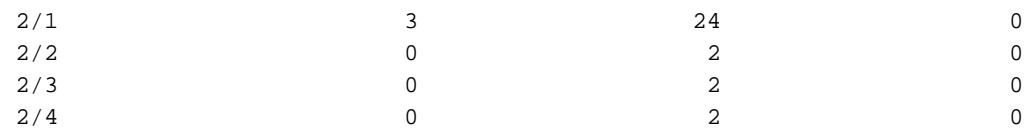

这时,我们接受了在端口3/1的ping响应。当SwitchB控制台发送对SwitchA时的一种回应, EtherChannel用端口2/1。现在我们关闭在SwitchB的端口2/1。从SwitchA我们发出另一ping并且看 到什么信道回应复原在。(SwitchA传送SwitchB被连接的相同端口。因为传输信息包是在show mac显示的进一步下来),我们显示从SwitchB的收到的信息包。

1999 Dec 19 01:30:23 %PAGP-5-PORTFROMSTP:Port 2/1 left bridge port 2/1-4

Switch-A (enable) **ping 172.16.84.17** 172.16.84.17 is alive Switch-A (enable) **show mac**

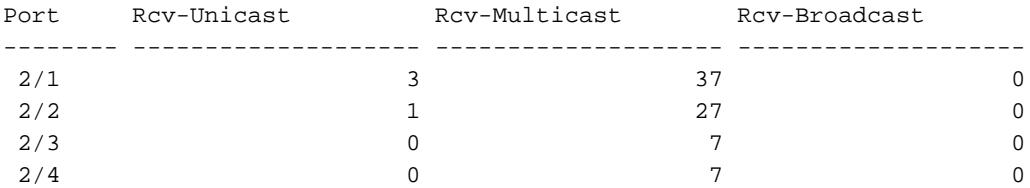

既然已禁用端口 2/1,EtherChannel 会自动使用信道中的下一个端口,即端口 2/2。现在我们重新

### 激活端口2/1并且等待它参加网桥组。我们更然后发出两ping。

1999 Dec 19 01:31:33 %PAGP-5-PORTTOSTP:Port 2/1 joined bridge port 2/1-4

Switch-A (enable) **ping 172.16.84.17** 172.16.84.17 is alive Switch-A (enable) **ping 172.16.84.17** 172.16.84.17 is alive Switch-A (enable) **show mac**

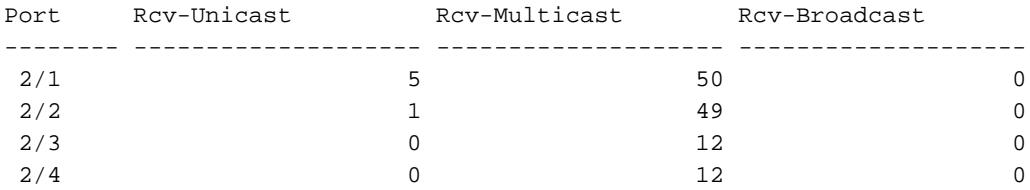

注意这些ping从端口2/1被发送。当链路恢复时,EtherChannel 会再次将其添加到捆绑中并使用它 。执行所有这些操作的方式对于用户是透明的。

# <span id="page-31-0"></span>用于此部分的命令

这些是在此部分使用的命令。

### 命令使用设置配置

- 在的set port channel打开EtherChannel功能。
- set port channel auto -重置端口到他们DEFAULT模式自动。
- set port channel desirable -发送PAgP信息包到请求另一的边信道被创建。
- set port enable -对enable (event)端口在set port disable以后或在errDisable状态以后。
- set port disable -禁用端口, 当其他配置设置做时。
- set trunk desirable -启用建立中继和引起此端口发送请求到另一台交换机表明这是中继链接。 如果在链路设置端口协商(默认设置)协商Trunking的种类使用(ISL或802.1q)。

### 命令使用验证配置

- show version -显示什么软件版本交换机运行。
- show module -显示哪些模块在交换机上安装。
- show port capabilities -确定是否我们要使用的端口有能力执行EtherChannel。
- show port -确定端口(不连接的,被连接)和速度和双工设置的状况。
- ping -测试连接到另一台交换机。
- show port channel -看到EtherChannel套件的当前状态。
- show port channel mod/port -产生单个端口的信道状态的一个详细视图。
- show spantree -验证生成树查看信道作为一条链路。
- show trunk -看到端口中继状态。
- 命令使用排除配置故障
	- show port channel -看到EtherChannel套件的当前状态。
	- show port -确定端口(不连接的,被连接)和速度和双工设置的状况。
	- clear counters -重设交换信息包计数器到零。可使用 show mac 命令来查看这些计数器。
	- show mac -显示交换机收到和发送的信息包。
	- ping -测试连接到另一台交换机和生成用show mac命令出现的数据流。

# <span id="page-32-0"></span>使用Portfast和其他命令解决终端站启动连通性问题

如果有工作站被连接到无法登陆到您的网络域的交换机(NT或Novell),或者无法得到DHCP地址 ,则您也许要尝试在本文列出的建议,在您测试其他大道前。建议是相对容易实现并且经常是工作 站在工作站的初始化/开始阶段期间遇到的连接问题的原因。

因此使用越来越多的用户对桌面的配置开关和用交换机替换他们共有的集线器,我们经常看到在客 户端/服务器环境初始延迟引入的问题。我们看到的最大的问题是该Windows 95/98/NT, Novell, VINES, IBM NetworkStation/IBM瘦客户端,并且AppleTalk客户端无法连接到他们的服务器。如 果在这些设备的软件在启动程序内不是不变的他们产生设法连接到他们的服务器,在交换机甚而允 许数据流通过前通过。

Note: 此初始连接延迟经常表明自己作为出现的错误,当您第一启动工作站。这些是的错误信息和 错误几个示例您能看到:

- 微软网络客户端显示, "可用没有的域控制器"。
- DHCP报道, "可用没有的DHCP服务器"。
- Novell IPX联网工作站没有"Novell Login屏幕"启动后。
- AppleTalk联网客户端显示, "对您的AppleTalk网络的访问中断了。为了重建您的连接,开放和 关闭AppleTalk控制面板"。也很可能, AppleTalk客户端的Chooser应用程序或者不显示区域列 表,或者显示未完成区域列表。

初始连接延迟在网络管理员更新软件或驱动程序的交换的环境里频繁地也被看到。在这种情况下 ,供应商能优化驱动程序,以便网络初始化过程在客户端的启动进程中发生前(在交换机准备处理信 息包)前。

使用在一些交换机当前包括的多种功能,它能采取接近交换机的一分钟能开始服务一个最近被连接 的工作站。在打开或重新启动时候,此延迟能影响工作站。这些是导致此延迟的四个主要功能:

- 生成树协议(STP)
- EtherChannel 协商
- 中继协商
- 在交换机和工作站之间的链路速度/双工协商

四个功能是列出的按照哪个原因的顺序原因最少延迟的多数延迟(生成树协议) (速度/双工协商)。工 作站被连接到交换机通常不引起生成树循环,通常不需要EtherChannel和通常不需要协商中继方法 。(如果禁用链路速度/检测协商,它可以也减少端口延迟,如果需要尽量优化您的启动时间。)

此部分显示如何实现起始速度优化on命令三个Catalyst交换机平台。在时钟部分,我们显示如何降 低交换端口延时,并且由多少。

# <span id="page-32-1"></span>**Contents**

- 1. [背景](#page-33-0)
- 2. [如何降低在Catalyst 4000/5000/6000交换机的启动延迟](#page-34-0)
- 3. [在Catalyst 5000的计时测试](#page-37-0)
- 4. [如何降低在Catalyst 2900XL/3500XL交换机的启动延迟](#page-41-0)
- 5. [在Catalyst 2900XL的计时测试](#page-42-0)
- 6. [如何降低在Catalyst 1900/2800交换机的启动延迟](#page-45-0)
- 7. [在Catalyst 2820的计时测试](#page-46-0)
- 8. [对Portfast的其它好处](#page-47-0)

术语"工作站", "终端站", "服务器"是在此部分可互换使用的全部。什么我们是指是所有设备无法直 接被连接到交换机由单个NIC卡。它能也是指有NIC卡只使用冗余的多个NIC卡的设备,换句话说工 作站或没有配置服务器作为网桥,它有冗余的多个NIC卡。

Note: 有支持Trunking和EtherChannel的一些服务器NIC卡。有服务器在几VLAN (Trunking)需要同 时居住的情况或服务器需要在连接它到交换机的链路的更多带宽(EtherChannel)。在这些情况下您 不关闭PAgP,并且您不启用建立中继。此外,很少关闭或重置这些设备。在本文的指令不运用于这 些设备的类型。

# <span id="page-33-0"></span>背景

此部分包括一些交换机有原因初始延迟的四个功能,当设备被连接到交换机时。通常工作站不引起 生成树问题(循环),也不需要功能(PAgP, DTP),因此延迟是多余的。

#### 生成树

如果最近开始从集线器环境移动向交换机环境这些连接问题能出现,因为交换机跟集线器不同地运 转。交换机提供连接在数据链路层,不在物理层。交换机必须使用桥接算法决定在端口收到的信息 包是否需要传输其他端口。桥接算法易受网络拓扑中物理环路的影响。因此对循环的感受性,交换 机运行协议称生成树协议(STP)该在拓扑里将排除的原因循环。运行STP引起在生成树进程比他们否 则会包括成为活动慢的所有端口,查明并阻塞循环。有物理循环,不用生成树的桥接网络,中断。 竟管介入的时间, STP是一件好事。在Catalyst交换机运行的生成树是一个工业标准规格(IEEE 802.1d)。

在交换机的端口有链路并且参加网桥组后运行在该端口的生成树。运行生成树的端口能有1 5个状态 :阻拦,监听,了解,转发和禁用。生成树指明端口开始阻拦,然后立即移动通过监听和了解阶段 。默认情况下它度过大约15秒监听的和15秒了解。

当在监听状态,交换机设法确定时哪里适合生成树拓扑。它特别是要知道此端口是否是一个物理循 环的一部分。如果它是循环的一部分,此端口可以被选择进入阻塞模式。阻拦意味着不为排除循环 发送也不接受用户数据。如果端口不作为循环的部分,进行对介入了解的学习状态哪些MAC地址居 住此端口。此整个生成树初始化进程用大约30秒。

如果用单个NIC卡连接一个工作站或一个服务器到交换端口,此连接不能创建一个物理循环。这些 连接称为叶节点。没有理由做工作站等30秒,当交换机检查循环时,当工作站不能引起循环。 Cisco所以添加了称为的"Portfast"或"快速开始",意味着此端口的一个功能生成树将假设,端口不作 为循环的部分并且立即移动对转发状态,没有通过阻塞,监听或者学习状态。这能很多时间保存。 此命令不关闭生成树。它在所选的端口做生成树跳到首先一些个(多余在此情况)步骤。

Note: 在连接到其他交换机或集线器或者路由器的交换端口不必须使用portfast功能。这些连接能引 起物理循环,并且重要的是非常在这些情况下生成树通过充分的初始化过程。生成树环路可能会造 成网络瘫痪。如果是一个物理循环的一部分的portfast为端口打开,能导致可能不断地可能转发信息 包时间的窗口(和甚而倍增),在这种情况下网络不能恢复。在最新Catalyst操作系统软件中 (5.4(1)),有称为的Portfast BPDU防护,发现BPDU接收功能在端口的有Portfast启用。因为这不必 须发生, BPDU防护放端口到"errDisable"状态。

### **EtherChannel**

别的以交换机为特色能有称为EtherChannel (或快速以太信道或者千兆EtherChannel)。此功能允许 同样两个设备之间的多条链路,好象他们一快链路,与在链路中被均衡的数据流负载一起使用。交 换机能自动地形成这些套件与有协议的相邻称为的端口聚合协议(PAgP)。能通常运行PAgP默认值 到一个被动模式的交换端口叫了"意味着的自动"他们能形成套件,如果在链路间的邻接设备要求他

们。如果运行在自动模式的协议,能造成端口延迟为15秒,在通过控制对生成树算法前(PAgP在端 口运行,在生成树)前。没有理由PAgP运行在端口被连接到工作站。如果设置交换端口PAgP模式对 ""排除此延迟。

#### 建立中继

另一交换功能是端口的能力形成Trunk。Trunk被配置在两个设备之间,当他们需要运载从多个虚拟 局域网时(VLAN)的数据流。VLAN是某事交换创建使一个组工作站看来独自地是"分段"或"广播域"。 中继端口做在多个交换机间的这些VLAN延伸,因此单个VLAN能覆盖一个整个校园。他们执行此增 加标记对信息包;这指示对哪个VLAN信息包属于。

中继协议有多种不同的类型。如果端口能成为Trunk,能也有能力自动地建立中继和在某些情况下甚 而协商使用的什么类型的Trunking在端口。此能力与其它设备协商中继方法称为动态中继协议 (DTP),对DTP的前体是协议称为动态ISL (DISL)。如果这些协议运行他们能延迟在变得激活的交换 机的端口。

通常端口被连接到工作站只属于一个VLAN,并且不需要建立中继。如果端口有能力协商Trunk的形 成通常默认为"auto"模式。如果端口更改到Off中继模式进一步降低变得激活的交换端口的延时。

#### 速度和双工协商

打开Portfast和关闭PAgP (若有)是足够通常解决问题,但是,如果需要排除每可能的秒钟您可能手 工也设定端口速度和双工在交换机,如果它是一个多种速度的端口(10/100)。自动协商是一个好的 功能,但是启用它在Catalyst 5000 (可能救您2秒在2800或2900XL不帮助)。

可以有复杂化,虽然,如果关闭在交换机的自动协商,但是留下它激活在工作站。因为交换机与客 户端不协商,客户端也许不选择交换机使用的同一个双工设置。请参阅"故障排除以太网 10/100Mb一半/一半/全双工自动协商"关于自动协商的更多信息警告。

### <span id="page-34-0"></span>如何降低在Catalyst 4000/5000/6000交换机的启动延迟

这五show命令如何打开Portfast,如何关闭PAgP协商,关闭中继协商(DISL,DTP)并且关闭速度 /双工协商。**集spantree portfastcommand**在端口范围可以立即执行(set spantree portfast 2/1-12 enable (event))。通常必须关闭set port channel与有信道能力的端口的一个有效组。在这种情况下 模块两有能力开辟与端口2/1-2或与端口2/1-4,因此这些端口组之一会是有效的使用。

Note: 是宏指令结合这些命令到一个易用命令Cat OS的版本5.2 Catalyst 4000/5000的有new命令被 呼叫的set port host (除了不更改速度和双工设置)。

### 配置

Switch-A (enable) **set spantree portfast 2/1 enable**

Warning: Spantree port fast start should only be enabled on ports connected to a single host. Connecting hubs, concentrators, switches, bridges, etc. to a fast start port can cause temporary spanning tree loops. Use with caution.

Spantree port 2/1 fast start enabled. Switch-A (enable) **set port channel 2/1-2 off** Port(s) 2/1-2 channel mode set to off.

Switch-A (enable) **set trunk 2/1 off** Port(s) 2/1 trunk mode set to off.

#### 对配置的更改会自动保存到 NVRAM。

#### 验证

用于本文的交换机软件的版本是4.5(1)。关于show version和show module的完整输出请参见此时钟 的测试部分。

Switch-A (enable) **show version** WS-C5505 Software, **Version McpSW: 4.5(1) NmpSW: 4.5(1)**

此命令显示如何查看端口当前状态关于生成树。目前端口在生成树转发状态(发送和收到信息包 ),并且快速开始列表示, portfast当前被禁用。换句话说,端口将用至少30秒迁移向转发状态,每 当初始化。

Switch-A (enable) show port spantree 2/1

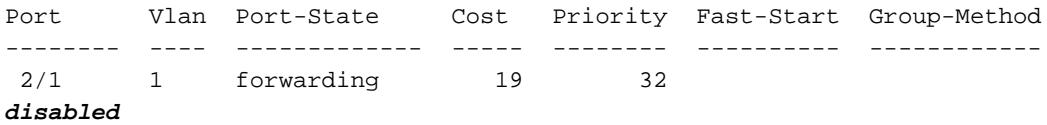

现在我们在此交换端口的enable (event) portfast。交换机警告我们在被连接到单个主机的端口在连 接的端口不必须只使用(工作站、服务器等等)和用于此命令其他集线器或交换机。原因我们enable (event) portfast是,因此端口开始立即转发。我们能执行此,因为工作站或服务器不导致一网络环 路,因此为什么浪费时间检查?但是另一台集线器或交换机能引起循环,并且我们要总是通过正常 监听和学习阶段,当我们连接到设备时的这些类型。

Switch-A (enable) **set spantree portfast 2/1 enable**

Warning: Spantree port fast start should only be enabled on ports connected to a single host. Connecting hubs, concentrators, switches, bridges, etc. to a fast start port can cause temporary spanning tree loops. Use with caution.

Spantree port 2/1 fast start enabled.

#### 为了验证Portfast为此端口是启用的请执行此命令。

Switch-A (enable) **show port spantree 2/1**

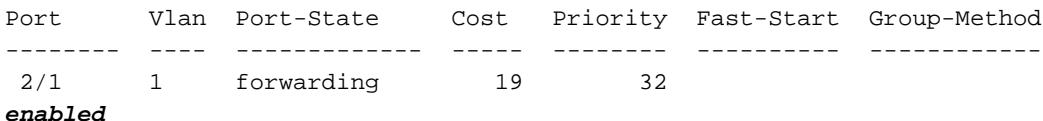

另一个方式查看一个或更多端口的生成树协议增强设置将查看特定VLAN的生成树信息。在本文以 后时钟部分,我们显示如何安排交换机报告在实时通过移动生成树的每个阶段。此输出也显示转发 延迟时间(15秒)。这是生成树多久在监听状态,并且多久在每个端口的学习状态在VLAN。

#### **VLAN 1**

Spanning tree enabled Spanning tree type ieee

Designated Root 00-e0-4f-94-b5-00 Designated Root Priority 8189 Designated Root Cost 19<br>
Designated Root Port 2/24 Designated Root Port Root Max Age 20 sec Hello Time 2 sec **Forward Delay 15 sec** Bridge ID MAC ADDR 00-90-92-b0-84-00 Bridge ID Priority 32768 Bridge Max Age 20 sec Hello Time 2 sec **Forward Delay 15 sec** Port Vlan Port-State Cost Priority Fast-Start Group-Method --------- ---- ------------- ----- -------- ---------- ------------ 2/1 1 forwarding 19 32 enabled

...

要验证 PAgP 是否已设置为 off,请使用 show port channel 命令。请务必并且指定模块号(2在这种 情况下),以便命令显示您信道模式,即使没有信道形成。如果我们执行show port channel没有形成 的,不说端口信道。我们要进一步去和发现当前信道模式。

Switch-A (enable) **show port channel No ports channeling**

Switch-A (enable) **show port channel 2** Port Status Channel Channel Neighbor Neighbor mode status device **port** ----- ---------- --------- ----------- ------------------------- ---------- 2/1 notconnect auto not channel 2/2 notconnect auto not channel ... Switch-A (enable) **set port channel 2/1-2 off** Port(s) 2/1-2 channel mode set to off. Switch-A (enable) **show port channel 2** Port Status Channel Channel Neighbor Neighbor Neighbor mode status device **port** ----- ---------- --------- ----------- ------------------------- ---------- 2/1 connected off not channel 2/2 connected off not channel

...

为了验证中继协商关闭,请使用**set trunk off命令**。我们显示默认状态。然后我们启用Trunking对。 然后我们显示发生的状态。我们指定模块号2,以便我们能为端口看到当前信道模式在此模块。

Switch-A (enable) **show trunk 2** Port Mode Encapsulation Status Native vlan -------- ----------- ------------- ------------ ----------- 2/1 **auto** negotiate not-trunking 1 2/2 **auto** negotiate not-trunking 1 ...

Switch-A (enable) **set trunk 2/1-2 off** Port(s) 2/1-2 trunk mode set to off.

Switch-A (enable) **show trunk 2**

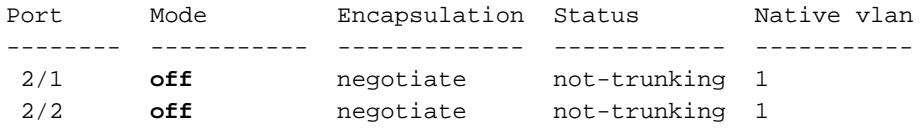

不应该是必要的除了在最少见案件关闭速度/双工自动协商或手工设定在交换机的速度和双工。我们 在计时测试提供示例如何执行此有和没有DTP, PAgP,并且在Catalyst 5000部分的Portfast,如果 感觉它为您的情况是必要的。

## <span id="page-37-0"></span>有和没有DTP、PAgP和Portfast的计时测试在Catalyst 5000

此试验证明什么发生与交换端口初始化定时,当多种命令适用。端口的默认设置首先用于产生基准 。有portfast被禁用的, PAgP (EtherChannel)模式设置为自动(开辟信道他们,如果要求开辟信道 ),并且中继模式(DTP)设置为自动(建立中继,如果要求建立中继)。测试进行打开portfast和测量时 间,然后启用PAgP到和测量时间,然后然后启用建立中继并且测量时间。最终我们关闭自动协商并 且测量时间。所有这些测试在与支持DTP和PAgP的10/100快速以太网卡的Catalyst 5000进行。

Note: 启用的portfast不事和启用的生成树一样关闭(在本文中注明)。使用portfast,生成树在端口仍 然运行;它不阻拦,监听或者了解,并且立即去转发状态。启用的生成树关闭不推荐的,因为影响整 个VLAN,并且能易受攻击网络对物理结构环路,能引起严重网络问题。

显示交换机IOS版本和配置(show version, show module)。 1.Switch-A (enable) **show version** WS-C5505 Software, **Version McpSW: 4.5(1) NmpSW: 4.5(1)** Copyright (c) 1995-1999 by Cisco Systems NMP S/W compiled on Mar 29 1999, 16:09:01 MCP S/W compiled on Mar 29 1999, 16:06:50 System Bootstrap Version: 3.1.2 Hardware Version: 1.0 Model: WS-C5505 Serial #: 066507453 Mod Port Model Serial # Versions --- ---- ---------- --------- ---------------------------------------- 1 0 WS-X5530 006841805 Hw : 1.3 Fw : 3.1.2 Fw1: 3.1(2)  $Sw : 4.5(1)$ 2 24 WS-X5225R 012785227 Hw : 3.2  $FW: 4.3(1)$  $Sw : 4.5(1)$ DRAM **FLASH** FLASH NVRAM Module Total Used Free Total Used Free Total Used Free ------ ------- ------- ------- ------- ------- ------- ----- ----- ----- 1 32640K 13648K 18992K 8192K 4118K 4074K 512K 119K 393K Uptime is 28 days, 18 hours, 54 minutes Switch-A (enable) **show module** Mod Module-Name Ports Module-Type Model Serial-Num Status --- ------------------- ----- --------------------- --------- --------- ------- 1 0 Supervisor III WS-X5530 006841805 ok 2 24 10/100BaseTX Ethernet **WS-X5225R** 012785227 ok Mod MAC-Address(es) Hw Fw Sw --- -------------------------------------- ------ ---------- ----------------- 00-90-92-b0-84-00 to 00-90-92-b0-87-ff 1.3 3.1.2 4.5(1)

2 00-50-0f-b2-e2-60 to 00-50-0f-b2-e2-77 3.2 4.3(1) 4.5(1)

Mod Sub-Type Sub-Model Sub-Serial Sub-Hw --- -------- --------- ---------- ------ 1 NFFC WS-F5521 0008728786 1.0

2. 设置生成树的记录对最冗长(Set logging level spantree 7)。这是生成树的默认日志第(2)级,因 此意味着仅紧急情况报告。

Switch-A (enable) **show version** WS-C5505 Software, **Version McpSW: 4.5(1) NmpSW: 4.5(1)** Copyright (c) 1995-1999 by Cisco Systems NMP S/W compiled on Mar 29 1999, 16:09:01 MCP S/W compiled on Mar 29 1999, 16:06:50 System Bootstrap Version: 3.1.2 Hardware Version: 1.0 Model: WS-C5505 Serial #: 066507453 Mod Port Model Serial # Versions --- ---- ---------- --------- ---------------------------------------- 1 0 WS-X5530 006841805 Hw : 1.3 Fw : 3.1.2 Fw1: 3.1(2)  $Sw : 4.5(1)$ 2 24 WS-X5225R 012785227 Hw : 3.2  $FW: 4.3(1)$  $Sw : 4.5(1)$ DRAM **FLASH FLASH** NVRAM Module Total Used Free Total Used Free Total Used Free ------ ------- ------- ------- ------- ------- ------- ----- ----- ----- 1 32640K 13648K 18992K 8192K 4118K 4074K 512K 119K 393K Uptime is 28 days, 18 hours, 54 minutes Switch-A (enable) **show module** Mod Module-Name Ports Module-Type Model Serial-Num Status --- ------------------- ----- --------------------- --------- --------- ------- 1 0 Supervisor III WS-X5530 006841805 ok 2 24 10/100BaseTX Ethernet **WS-X5225R** 012785227 ok Mod MAC-Address(es) Hw Fw Sw --- -------------------------------------- ------ ---------- ----------------- 1 00-90-92-b0-84-00 to 00-90-92-b0-87-ff 1.3 3.1.2 4.5(1) 2 00-50-0f-b2-e2-60 to 00-50-0f-b2-e2-77 3.2 4.3(1) 4.5(1) Mod Sub-Type Sub-Model Sub-Serial Sub-Hw

--- -------- --------- ---------- ------ 1 NFFC WS-F5521 0008728786 1.0

### 生成树的标准被改变到7 (调试),因此我们在端口能看到生成树状态更改。此配置更改只持续 终端会议,然后回到正常。

Switch-A (enable) **set logging level spantree 7** System logging facility <spantree for this session set to severity 7(debugging)

Switch-A (enable) **show logging**

...

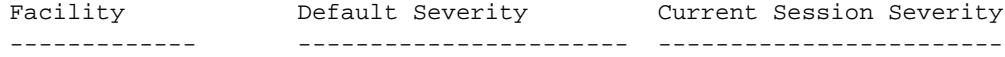

...

#### 从在被关闭的。 3.

Switch-A (enable) **set port disable 2/1** Port 2/1 disabled.

现在时间和enable (event)端口。我们要发现它多久在每个状态坚持。 4.

Switch-A (enable) **show time** Fri Feb 25 2000, 12:20:17 Switch-A (enable) **set port enable 2/1** Port 2/1 enabled. Switch-A (enable) 2000 Feb 25 12:**20:39** %PAGP-5-PORTTOSTP:Port 2/1 **joined** bridge port 2/1 2000 Feb 25 12:**20:39** %SPANTREE-6-PORTBLK: port 2/1 state in vlan 1 changed to **blocking**. 2000 Feb 25 12:**20:39** %SPANTREE-6-PORTLISTEN: port 2/1 state in vlane 1 changed to **Listening**. 2000 Feb 25 12:**20:53** %SPANTREE-6-PORTLEARN: port 2/1 state in vlan 1 changed to **Learning**. 2000 Feb 25 12:**21:08** %SPANTREE-6-PORTFWD: port 2/1 state in vlan 1 changed to **forwarding**.

从需要大约22秒的输出的公告(20:17到20:39)端口的能开始生成树阻塞阶段。用协商链路和执 行DTP和PAgP任务的这是时间。当阻拦开始时,我们当前是在生成树领域。从阻拦端口,它 立即去监听(20:39到20:39)。从听了解用大约14秒(20:39到20:53)。从了解到转发用15秒 (20:53到21:08)。因此总时间,在端口实际上变得工作为数据流前是大约51秒(20:17到 21:08)。Note: 技术上,监听和学习阶段如果两个是15秒,是转发延迟参数如何为此VLAN设置 。学习阶段很可能比14秒是离15秒较近,如果我们有更多准确测量。这里所获得的测量结果 没有一个是绝对准确的。我们设法产生感到事多久采取。

5. 我们知道从输出和从**show spantree命令**生成树是活跃的在此端口。让我们查看可能减慢端口 的其他事,当到达转发状态。**show port capabilities命令**表示,此端口有能力建立Trunk和创建 EtherChannel。show trunk命令说此端口在自动模式,并且设置协商Trunking的种类使用 (ISL或802.1q,协商通过动态中继协议(DTP))。

```
Switch-A (enable) show port capabilities 2/1
Model WS-X5225R
Port 2/1
Type 10/100BaseTX
Speed auto, 10, 100
Duplex half,full
Trunk encap type 802.1Q, ISL
Trunk mode on,off,desirable,auto,nonegotiate
Channel 2/1-2,2/1-4
Broadcast suppression percentage(0-100)
Flow control receive-(off,on),send-(off,on)
Security yes
Membership static,dynamic
Fast start yes
Rewrite yes
Switch-A (enable) show trunk 2/1
Port Mode Encapsulation Status Native vlan
-------- ----------- ------------- ------------ -----------
 2/1 auto negotiate not-trunking 1
```
6. 首先,我们在端口的enable (event) Portfast。中继协商(DTP)仍然在自动模式和EtherChannel (PAgP)仍然在自动模式。

Switch-A (enable) **set port disable 2/1** Port 2/1 disabled.

Switch-A (enable) **set spantree portfast 2/1 enable**

Warning: Spantree port fast start should only be enabled on ports connected to a single host. Connecting hubs, concentrators, switches, bridges, etc. to a fast start port can cause temporary spanning tree loops. Use with caution.

Spantree port 2/1 fast start enabled.

Switch-A (enable) **show time** Fri Feb 25 2000, 13:**45:23** Switch-A (enable) **set port enable 2/1** Port 2/1 enabled. Switch-A (enable) Switch-A (enable) 2000 Feb 25 13:**45:43** %PAGP-5-PORTTOSTP:Port 2/1 joined bridgeport 2/1 2000 Feb 25 13:**45:44** %SPANTREE-6-PORTFWD: port 2/1 state in vlan 1 change to **forwarding**.

现在我们有总时间**21秒!**它采取20秒,在参加网桥组前(45:23到45:43)。另一方面,但是,因为 Portfast是启用的,只需要直到STP的一秒钟开始转发(而不是30秒)。我们通过启用Portfast节 约了29秒。请发现我们是否可以进一步降低延时。

7. 现在我们启用PAgP模式对""。我们能从show port channel命令看到PAgP模式设置为*自动*,意 味着开辟信道,如果询问到由讲PAgP的相邻。必须为至少有两个端口的端口组将信道功能设 置为 off。您不能为一个单个端口执行它。

Switch-A (enable) **show port channel 2/1** Port Status Channel Channel Neighbor Neighbor mode status device **port** ----- ---------- --------- ----------- ------------------------- ---------- 2/1 connected **auto** not channel

Switch-A (enable) **set port channel 2/1-2 off** Port(s) 2/1-2 channel mode set to off.

#### 关闭端口并重复测试。 8.

Switch-A (enable) **set port disable 2/1** Port 2/1 disabled.

Switch-A (enable) **show time** Fri Feb 25 2000, 13:**56:23** Switch-A (enable) **set port enable 2/1** Port 2/1 enabled. Switch-A (enable) 2000 Feb 25 13:**56:32** %PAGP-5-PORTTOSTP:Port 2/1 joined bridgeport 2/1 2000 Feb 25 13:**56:32** %SPANTREE-6-PORTFWD: port 2/1 state in vlan 1 changed to **forwarding**.

上面公告只当前需要**9秒**到达转发状态(56:23到56:32)而不是21秒正如在前次试验。从*自动的* 启用的PAgP到在此测试节约了大约12秒。

启用Trunking对(而不是用为了端口能到达转发状态的自动)并且请参阅该如何影响时间。我们 9.断断续续地再启用端口,并且记录时间。

Switch-A (enable) **set trunk 2/1 off** Port(s) 2/1 trunk mode set to off. Switch-A (enable) **set port disable 2/1** Port 2/1 disabled.

开始测试前将中继模式设置为 off(而非 auto)。

Switch-A (enable) **show time** Fri Feb 25 2000, 14:**00:19** Switch-A (enable) **set port enable 2/1** Port 2/1 enabled.

Switch-A (enable) 2000 Feb 25 14:**00:22** %PAGP-5-PORTTOSTP:Port 2/1 joined bridge port 2/1 2000 Feb 25 14:**00:23** %SPANTREE-6-PORTFWD: port 2/1 state in vlan 1 change for **forwarding**.

我们首先节约了一些秒钟,因为只需要4秒到达生成树转发状态(00:19到00:22)。我们通过更 改中继模式节约了大约5秒从自动到。

10. (可选),如果交换端口初始化时间是问题应该现在解决。如果必须刮更多一些秒时间,您可能 手工设置端口速度和双工而不是使用自动协商。如果在我们的边手工设定速度和双工,要求 您设定在另一边的速度和双工。这是因为设定端口速度和双工禁用在端口的自动协商,并且 连接设备看不到自动协商参数。连接设备仅连接在半双工,并且产生的双工不匹配导致低性 能和端口错误。请切记,如果设定在一端的速度和双工,您必须设定在连接设备的速度和双 工避免这些问题。为了在设定速度和双工以后查看端口状态执行show port。 Switch-A (enable) **set port speed 2/1 100** Port(s) 2/1 speed set to 100Mbps.

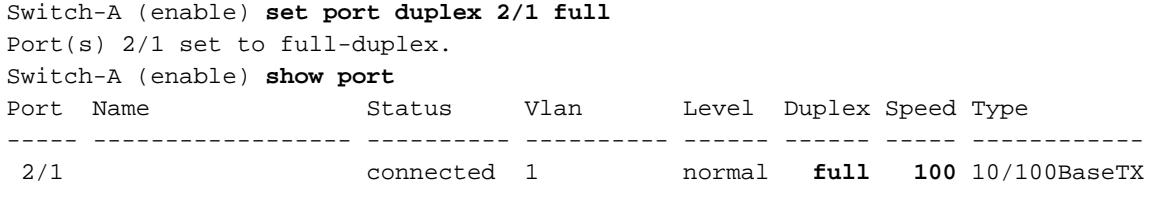

```
...
```
#### 这些是计时结果:

Switch-A (enable) **show time** Fri Feb 25 2000, 140528 Eastern Switch-A (enable) **set port enable 2/1** Port 2/1 enabled. Switch-A (enable) 2000 Feb 25 14**0529** Eastern -0500 %PAGP-5-PORTTOSTP:Port 2/1 joined bridgeport 2/1 2000 Feb 25 14**0530** Eastern -0500 %SPANTREE-6-PORTFWD: port 2/1 state in vlan 1 changed to **forwarding**.

最终结果提供2秒(0528到0530)的时期。

我们通过开始一个连续Ping视觉上进行了另一个定时测试(我们观看了我们的看守) (ping - t)处 11. 理对在PC的交换机附加交换机。我们从交换机然后断开了电缆。ping开始发生故障。然后我 们重新了连接电缆到交换机并且检查我们的看守发现多长时间需要对于交换机回应从PC的 ping。需要大约与自动协商的5-6秒速度和双工的启用在,并且大约与自动协商的4秒速度和 双工的关闭了。有在此测试(PC初始化的很多变量、PC软件、交换机控制台端口回答请求的 等等),但是我们要获得某感到多久将采取从个人计算机观点得到回应。所有测试是从交换机 的内部调试消息观点。

### <span id="page-41-0"></span>如何降低在Catalyst 2900XL/3500XL交换机的启动延迟

2900XL和3500XL型号可以配置从Web浏览器,或者由SNMP,或者由命令行界面(CLI)。我们使用 CLI。这是我们查看端口的生成树状态的示例,打开portfast,然后验证打开。2900XL/3500XL支持 EtherChannel和Trunking,但是不支持动态EtherChannel创建(PAgP)或动态中继线协商(DTP)在我 们测试的版本(11.2(8.2)SA6),因此我们在此测试没有需要启用他们。并且,在我们打开portfast后 ,端口的经过时间能出现少于1秒,那么那里不设法的点更改速度/双工协商设置加速事已经是。我 们希望一秒钟是足够快速地!默认情况下, portfast在交换端口。这些是命令打开portfast :

```
配置
```

```
2900XL(config)#interface fastEthernet 0/1
2900XL(config-if)#spanning-tree portfast
2900XL(config-if)#exit
2900XL(config)#exit
2900XL#copy run start
```
此平台是类似路由器IOS;您必须保存配置(copy run start),如果希望它永久被保存。

### 验证

为了验证Portfast是启用的,请执行此命令:

2900XL#show **spanning-tree interface fastEthernet 0/1** Interface Fa0/1 (port 13) in Spanning tree 1 is FORWARDING Port path cost 19, Port priority 128 Designated root has priority 8192, address 0010.0db1.7800 Designated bridge has priority 32768, address 0050.8039.ec40 Designated port is 13, path cost 19 Timers: message age 0, forward delay 0, hold 0 BPDU: sent 2105, received 1 **The port is in the portfast mode**

### 查看交换机配置。

```
2900XL#show running-config
Building configuration...
Current configuration:
!
version 11.2
...
!
interface VLAN1
 ip address 172.16.84.5 255.255.255.0
 no ip route-cache
!
interface FastEthernet0/1
 spanning-tree portfast
!
interface FastEthernet0/2
!
...
```
# <span id="page-42-0"></span>在Catalyst 2900XL的计时测试

这些是在Catalyst 2900XL的计时测试。

1. 11.2(8.2)SA6软件版本在2900XL使用了这些测试。 Switch**#show version** Cisco Internetwork Operating System Software IOS (tm) C2900XL Software (C2900XL-C3H2S-M), Version 11.2(8.2)SA6, MAINTENANCE INTERIM SOFTWARE Copyright (c) 1986-1999 by cisco Systems, Inc. Compiled Wed 23-Jun-99 16:25 by boba Image text-base: 0x00003000, data-base: 0x00259AEC

Switch uptime is 1 week, 4 days, 22 hours, 5 minutes System restarted by power-on System image file is "flash:c2900XL-c3h2s-mz-112.8.2-SA6.bin", booted via console cisco WS-C2924-XL (PowerPC403GA) processor (revision 0x11) with 8192K/1024K bytes of memory. Processor board ID 0x0E, with hardware revision 0x01 Last reset from power-on Processor is running Enterprise Edition Software Cluster command switch capable Cluster member switch capable 24 Ethernet/IEEE 802.3 interface(s) 32K bytes of flash-simulated non-volatile configuration memory. Base ethernet MAC Address: 00:50:80:39:EC:40 Motherboard assembly number: 73-3382-04 Power supply part number: 34-0834-01 Motherboard serial number: FAA02499G7X Model number: WS-C2924-XL-EN System serial number: FAA0250U03P Configuration register is 0xF 2. 我们希望交换机告诉我们发生了什么,并且,当发生时,因此我们输入这些命令: 2900XL(config)**#service timestamps debug uptime** 2900XL(config)**#service timestamps log uptime** 2900XL**#debug spantree events** Spanning Tree event debugging is on 2900XL**#show debug** General spanning tree: Spanning Tree event debugging is on 3. 然后,我们关闭了正在考虑中的端口。 2900XL#conf **t** Enter configuration commands, one per line. End with CNTL/Z. 2900XL(config)#interface **fastEthernet 0/1** 2900XL(config-if)#shut 2900XL(config-if)# 00:31:28: ST: sent Topology Change Notice on FastEthernet0/6 00:31:28: ST: FastEthernet0/1 - blocking 00:31:28: %LINK-5-CHANGED: Interface FastEthernet0/1, changed state to administratively down 00:31:28: %LINEPROTO-5-UPDOWN: Line protocol on Interface FastEthernet0/1, changed state to down

2900XL(config-if)#exit 2900XL(config)#exit 2900XL#

4. 这时我们粘贴从剪贴板的这些命令到交换机。这些show命令在2900XL的时间和翻回端口:

**show clock conf t int f0/1 no shut**

5. 默认情况下, Portfast关闭。您能确认它两种方式。第一个方式是**show spanning-tree** interface命令不提及Portfast。第二个方式将查看您看不到spanning-tree portfast命令在接口下 的运行配置。

```
2900XL#show spanning-tree interface fastEthernet 0/1
  Interface Fa0/1 (port 13) in Spanning tree 1 is FORWARDING
      Port path cost 19, Port priority 128
      Designated root has priority 8192, address 0010.0db1.7800
      Designated bridge has priority 32768, address 0050.8039.ec40
      Designated port is 13, path cost 19
      Timers: message age 0, forward delay 0, hold 0
      BPDU: sent 887, received 1
  [Note: there is no message about being in portfast mode is in this spot...]
  2900XL#show running-config
  Building configuration...
  ...
  !
  interface FastEthernet0/1
  [Note: there is no spanning-tree portfast command under this interface...]
  !
这是与Portfast的第一个计时测试。
6.
  2900XL#show clock
  *00:27:27.632 UTC Mon Mar 1 1993
  2900XL#conf t
  Enter configuration commands, one per line. End with CNTL/Z.
  2900XL(config)#int f0/1
  2900XL(config-if)#no shut
  2900XL(config-if)#
```

```
00:27:27: ST: FastEthernet0/1 - listening
00:27:27: %LINK-3-UPDOWN: Interface FastEthernet0/1, changed state to up
00:27:28: %LINEPROTO-5-UPDOWN: Line protocol on Interface FastEthernet0/1, changed state to
up
00:27:42: ST: FastEthernet0/1 - learning
00:27:57: ST: sent Topology Change Notice on FastEthernet0/6
00:27:57: ST: FastEthernet0/1 - forwarding
```
### 从关闭的总时间,直到端口开始的转发是**30秒**(27:27到27:57)

为了打开Portfast,请执行此: 7.

2900XL#conf **t** Enter configuration commands, one per line. End with CNTL/Z. 2900XL(config)#interface **fastEthernet 0/1** 2900XL(config-if)#spanning-tree **portfast** 2900XL(config-if)#exit 2900XL(config)#exit 2900XL#

```
为了验证Portfast是启用的,请使用show spanning-tree interface命令。注意命令输出(在末端
附近)表明Portfast是启用的。
```
2900XL#show **spanning-tree interface fastEthernet 0/1** Interface Fa0/1 (port 13) in Spanning tree 1 is FORWARDING Port path cost 19, Port priority 128 Designated root has priority 8192, address 0010.0db1.7800 Designated bridge has priority 32768, address 0050.8039.ec40 Designated port is 13, path cost 19 Timers: message age 0, forward delay 0, hold 0 BPDU: sent 1001, received 1

**The port is in the portfast mode**

您能也看到Portfast在配置输出中被启用。 2900XL#sh ru

```
Building configuration...
...
interface FastEthernet0/1
 spanning-tree portfast
```
...

现在请进行与Portfast的计时测试启用了 8.

```
2900XL#show clock
*00:23:45.139 UTC Mon Mar 1 1993
2900XL#conf t
Enter configuration commands, one per line. End with CNTL/Z.
2900XL(config)#int f0/1
2900XL(config-if)#no shut
2900XL(config-if)#
00:23:45: ST: FastEthernet0/1 -jump to forwarding from blocking
00:23:45: %LINK-3-UPDOWN: Interface FastEthernet0/1, changed state to up
00:23:45: %LINEPROTO-5-UPDOWN: Line protocol on Interface FastEthernet0/1,
changed state to up
```
在这种情况下总时间在**1秒以下**。如果在交换机的端口初始化延迟是问题, portfast应该解决它 。切记,交换机当前不支持中继线协商,因此我们不需要关闭它。亦不它支持建立中继的 PAgP,因此我们不需要关闭它。交换机支持速度和双工的自动协商,但是,因为延迟是很小 的这不会是原因关闭它。

9. 我们也进行了从工作站的ping测试到交换机。需要大约回应的5-6秒能来自交换机,速度和双 工的自动协商是否开/关。

## <span id="page-45-0"></span>如何降低在Catalyst 1900/2800交换机的启动延迟

1900/2820由另一个名字是指Portfast :生成树开始转发。对于软件版本我们运作(V8.01.05),交换 机默认值到此:Portfast在以太网(10Mbps)端口被启用,并且Portfast在快速以太网(上行链路)端口 被禁用。因此,当您查看配置的**show run**,如果以太网端口什么都不说关于Portfast时,然后 Portfast是启用的。如果它不说"生成树开始转发"在配置, Portfast是失效的。在Fast-Ethernet (100Mbps)端口,对面是真的:对于快速以太网端口,如果端口在配置,显示"生成树开始转发" Portfast只打开。

这是设置在快速以太网端口的Portfast示例。这些示例使用企业版软件,版本8。在变动做了后, 1900年自动地保存配置。切记,您不会想要在连接到另一台交换机或集线器的所有端口启用的 Portfast,只有当端口附有终端站。配置自动地被保存对NVRAM。

#### 配置

```
1900#show version
Cisco Catalyst 1900/2820 Enterprise Edition Software
Version V8.01.05
Copyright (c) Cisco Systems, Inc. 1993-1998
1900 uptime is 0day(s) 01hour(s) 10minute(s) 42second(s)
cisco Catalyst 1900 (486sxl) processor with 2048K/1024K bytes of memory
Hardware board revision is 5
Upgrade Status: No upgrade currently in progress.
Config File Status: No configuration upload/download is in progress
27 Fixed Ethernet/IEEE 802.3 interface(s)
Base Ethernet Address: 00-50-50-E1-A4-80
1900#conf t
```

```
Enter configuration commands, one per line. End with CNTL/Z
1900(config)#interface FastEthernet 0/26
1900(config-if)#spantree start-forwarding
1900(config-if)#exit
1900(config)#exit
1900#
```
#### 验证

一种方式验证portfast打开将查看配置。切记,快速以太网端口必须说打开。以太网端口有它,除非 配置表示,关闭。在此配置中,接口Ethernet0/1有被关闭的(您能看到命令关闭它),以太网接口 0/2有portfast (您什么都不看见意味着的- portfast打开),并且interface fastethernet 0/26 (在菜单系 统的端口A)有portfast (您能看到命令打开它)。

```
1900#show running-config
Building configuration...
...
!
interface Ethernet 0/1
  no spantree start-forwarding
!
interface Ethernet 0/2
!
...
!
interface FastEthernet 0/26
```

```
 spantree start-forwarding
```
查看portfast状态的简便的方法是通过菜单系统。如果从主菜单选择端口配置的(p),则请选择端口 ,输出指示端口快速的模式是否是启用的。此输出是为端口FastEthernet0/26,是端口"A"在此交换 机。

```
 Catalyst 1900 - Port A Configuration
    Built-in 100Base-FX
    802.1d STP State: Blocking Forward Transitions: 0
 ----------------------- Settings ---------------------------------------
 [D] Description/name of port
[S] Status of port Suspended-no-linkbeat
 [I] Port priority (spanning tree) 128 (80 hex)
 [C] Path cost (spanning tree) 10
 [H] Port fast mode (spanning tree) Enabled
 [E] Enhanced congestion control Disabled
[F] Full duplex / Flow control Half duplex
 ----------------------- Related Menus ----------------------------------
[A] Port addressing [V] View port statistics
[N] Next port [G] Goto port
 [P] Previous port [X] Exit to Main Menu
```
Enter Selection:

<span id="page-46-0"></span>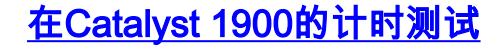

时间值是更难验证在1900/2820由于缺乏调试工具,因此我们开始了ping从PC被连接到交换机处理 对交换机。我们然后断开了重新了连接电缆并且记录了多长时间需要对于交换机回应与Portfast的 ping在和和Portfast。对于与Portfast的一个以太网端口(默认状态), PC在5-6秒以内收到了答复。使 用PC的Portfast在34-35秒收到了答复。

# <span id="page-47-0"></span>对Portfast的其它好处

有另一生成-树-相关好处对使用在您的网络的Portfast。在链路成为激活并且迁移向在生成树时候的 转发状态,交换机发送称为的拓扑变化通知(TCN)。TCN通知通过至生成树的根,被传播到在 VLAN的所有交换机。这引起所有交换机更新MAC地址他们的表与转发延迟参数的。转发延迟参数 通常设置为15秒。在工作站参加网桥组时候,在所有交换机的MAC地址在15秒之后更新而不是正常 300秒。

从什么时候工作站变得激活必须通过快速计时TCN周期确实不更改拓扑到任何重大的程度,就在 VLAN的所有交换机而言,它他们是多余的。如果打开portfast,交换机不发送TCN信息包,当端口 变得激活时。

# <span id="page-47-1"></span>命令使用验证配置运作

这是命令列表使用,当您验证时配置是否工作。

### 4000/5000/6000

- show port spantree 2/1 -请检查"快速开始" (Portfast)是否是启用或禁用的
- show spantree 1 -请参阅在VLAN 1的所有端口,并且,如果他们安排"快速开始"被启用
- show port channel -请检查是否有任何激活信道
- show port channel 2 -请参阅信道模式(自动,等等)关于在模块2的每个端口
- show trunk 2 -请参阅中继模式(自动, 等等)关于在模块2的每个端口

• show port -请参阅状态(被连接,不连接的,等等),速度,双工关于在交换机的所有端口 2900XL/3500XL

• show spanning-tree interface FastEthernet 0/1 -看到Portfast是否在此端口(没有Portfast的提及 被启用意味着不是启用的)

• show running-config -,如果端口显示spanning-tree portfast命令然后Portfast是启用的 1900/2800

- show running-config -看到当前设置(一些命令是无形的,当他们表示交换机的默认设置)
- 请使用菜单系统对Port Status屏幕

# <span id="page-47-2"></span>命令使用排除配置故障

这是命令列表使用排除配置故障。

### 4000/5000/6000

- show port spantree 2/1 -请检查"快速开始" (Portfast)是否是启用或禁用的
- show spantree 1 -请参阅在VLAN 1的所有端口,并且,如果他们安排"快速开始"被启用
- show port channel -请检查是否有任何激活信道
- show port channel 2 -请参阅信道模式(自动,等等)关于在模块2的每个端口
- show trunk 2 -请参阅中继模式(自动, 等等)关于在模块2的每个端口
- show port -请参阅状态(被连接,不连接的,和执行),速度,双工关于在交换机的所有端口
- show logging -请参阅什么类型的消息生成日志输出
- set logging level spantree 7 -设置交换机记录生成树端口,状态实时在控制台
- set port disable 2/1 -请启用端口在软件(类似"关闭"在路由器)
- set port enable 2/1 -请启用端口在软件(类似在路由器的"no shutdown")
- 显示定期请以秒钟显示当前时间(使用在计时测试的开始)
- show port capabilities -请参阅什么功能在端口实现
- set trunk2/1抵消了中继模式对(加速端口初始化时间)
- set port channel 2/1-2抵销EtherChannel (PAgP)模式对(加速端口初始化时间)
- set port speed 2/1 100 -请设置端口为100Mbps并且关闭自动协商
- 全的set port duplex 2/1设置端口双工对充分

2900XL/3500XL

- service timestamps debug uptime -请显示与调试消息的时间
- service timestamps log uptime -请显示与日志消息的时间
- 当端口通过生成树阶段,移动debug spantree events -请显示
- show clock -看到当前时间(计时测试)
- show spanning-tree interface FastEthernet 0/1 -看到Portfast是否在此端口(没有Portfast的提及 被启用意味着不是启用的)
- 关闭-关闭从软件的端口
- no shut -打开从软件的端口

### 1900/2800

• show running-config -看到当前设置(一些命令是无形的,当他们表示交换机的默认设置)

# <span id="page-48-0"></span>配置并且排除IP Multi-Layer Switching (MLS)故障

# <span id="page-48-1"></span>目标

本文略述基本故障排除多层交换IP的。此功能成为通过使用专用的特殊用途的集成电路促进路由性 能的一个高期望的方法(ASIC)。传统路由通过中央CPU和软件被执行;MLS卸载很大一部分路由(信 息包重写)到硬件和也被叫做了交换。MLS和第三层交换是等同的术语。IOS NetFlow feature是明显 的和没覆盖在本文。MLS也包括IPX (IPX MLS)和组播(MPLS)的技术支持,但是本文完全集中基本 MLS IP排除故障。

### <span id="page-48-2"></span>**Introduction**

巨大需求在网络被放置,对更加巨大的性能增加的需要。越来越多的个人计算机被连接到LAN、 WAN和互联网,并且他们的用户需要快速存取到数据库、文件/网页、网络应用、其他个人计算机 和流式视频。当他们依然是一样无形尽可能对终端用户时,为了保持连接快速和可靠,网络一定能 对更改和故障迅速地调整和查找最佳路径,所有。体验在他们的PC和服务器之间的迅速信息流有最 小的网络缓慢的终端用户是愉快那些。最佳路径的确定是路由协议的主要功能,并且这可以是一个 CPU加强进程;重大的性能增加通过卸载此功能的部分获取对交换硬件的。这是MLS功能的点。

有MLS三个主要组件:两他们是MLS-RP和MLS-SE。MLS-RP是支持MLS路由器,执行路由的传统 功能在子网/VLAN之间的。MLS-SE是一台支持MLS的交换机,通常要求一个路由器发送在子网 /VLAN之间,但是有特殊硬件与软件的,能处理信息包的重写。当路由接口,信息包的非数据部分

更改信息包transverses (重写),运载对其目的地,逐段转接。混乱能出现这里,因为看起来第2层 设备承担一项第三层任务;实际上,交换机只重写第三层信息,和'交换'在子网/VLAN之间--路由器对 基于标准的路由计算和最佳路径确定负责。此混乱可以避免,如果精神上保持路由和交换功能分开 ,特别是当,象通常案件时,他们在同一个机箱内包含(如同内部MLS-RP)。设想MLS作为一个 Advanced表路由高速缓存,当高速缓冲存储器保持分别于在交换机的路由器。MLS-RP和MLS-SE,与各自硬件与软件最小数量一起,对于MLS是必需的。

MLS-RP可以是内部(在交换机机架上安装)或外部(被连接通过电缆到交换机的一个中继端口)。内部 MLS-RP示例分别为路由-交换机模块(RSM)和Route-Switch Feature Card (RSFC), 在Catalyst 5xxx系列成员的slot或Supervisor上安装,;同样适用于Catalyst 6xxx家族的多层交换机特性卡 (MSFC)。外部MLS-RP示例包括Cisco 7500的所有成员, 7200, 4700, 4500或3600系列路由器 。一般来说,支持MLS IP功能,所有MLS-RP要求在11.3WA或12.0WA系列的一个最小数量IOS版 本;参考特定的版本文档。并且, MLS一定是启用的为了路由器是MLS-RP。

MLS-SE是一台交换机用特别硬件。对于Catalyst 5xxx家族的亲属, MLS要求Supervisor有 Netflow功能卡安装;默认情况下Supervisor IIG和IIIG有一。另外,也需要Catalyst OS 4.1.1软件最小 值。注意4.x系列有'去的普遍部署',或通过的严谨终端用户标准和现场体验目标稳定性的,因此请 检查Cisco网站最新的版本。IP MLS为Catalyst 6xxx硬件与软件支持和自动地被启用与 MSFC/PFC默认情况下(其他路由器有MLS被禁用)。注意IPX MLS和MLS组播的能有不同的硬件与 软件(IOS和Catalyst OS)需求。更多Cisco平台do/will技术支持MLS功能。并且, MLS一定是启用的 为了交换机是MLS-SE。

MLS第三个主要组件是多层交换协议(MLSP)。由于了解MLSP基础在MLS中心获得,并且对排除故 障实行的有效的MLS是重要,我们将描述MLSP这里详细。MLS-RP和MLS-SE使用MLSP互相沟通 ;任务包括启用MLS;安装,更新或者删除流(缓存信息);并且管理和导出流统计数据(NetFlow输出数据 在其他文档报道)。MLSP也允许MLS-SE了解支持MLS的路由器接口的媒体访问控制(MAC,第二层 )地址,检查MLS-RP的流掩码(以后解释在本文)和确认MLS-RP是可操作的。MLS-RP派出组播 'Hello'信息包与MLSP的每15秒;如果三这些间隔丢失,则MLS-SE认为MLS-RP发生了故障或对它的 连接丢失。

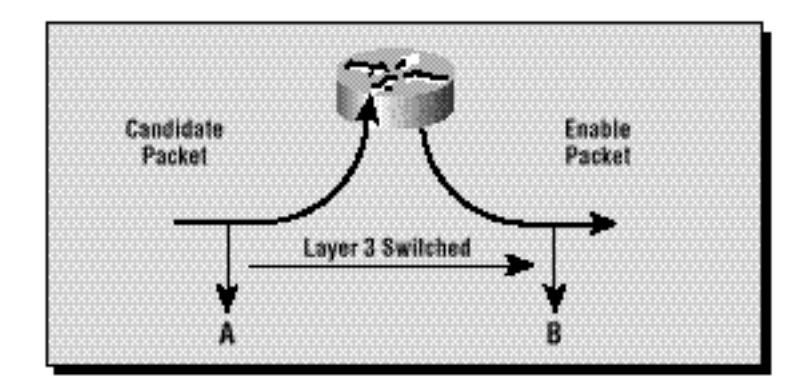

图表说明必须完成的三精华(与MLSP)为了快捷方式能将被创建:候选、启动器和缓存步骤。MLS-SE检查被缓存的MLS交换项;如果MLS缓存条目和信息包信息配比(命中),信息包的报头在交换机重 写本地(路由器的快捷方式或旁路)而不是传送到路由器和通常发生。不配比和被传送到MLS-RP的信 息包是候选数据包;即有本地交换他们的可能性。在它通过MLS流掩码传递候选数据包(后解释在部 分)后并且重写在信息包的报头包含的信息(数据部分没有涉及),路由器发送它往沿目的地路径的下 一跳。信息包当前称为允许数据信息包。如果信息包回到离开的同样MLS-SE, MLS快捷方式被创 建并且被放置到MLS高速缓存;跟随(的该信息包和所有相似的信息包的重写呼叫流)由交换机硬件当 前完成本地而不是由路由器软件。**同样MLS-SE必须为MLS快捷方式的特定数据流发现候选和允许** 数据信息包能将被创建(这就是为什么网络拓扑对MLS是重要)。切记,点MLS是允许两个设备之间 的通信路径用不同的VLAN,被连接同一台交换机,绕过路由器,并且提高网络性能。

使用流掩码(根本访问列表)管理员能调整程度这些信息包相似性,并且调整流的范围:目的地地址

;目的地和源地址;或者目的地、来源和第四层信息。注意流的第一个信息包总是穿过路由器;从那时 起它本地交换。每流是单向的;个人计算机之间的通信,例如,要求设置和使用两个快捷方式。 MLSP的主要目的将设置,创建和维护这些快捷方式。

这三个组件(MLS-RP, MLS-SE和MLSP)通过允许其他网络组件承担释放重要路由器资源其中一些 功能。从属在拓扑和配置, MLS提供增加在LAN的网络性能一个简单和高效的方法。

## <span id="page-50-0"></span>排除IP MLS技术故障

基本IP MLS排除故障的一幅流程图是包括和讨论。它从MLS-IP案件的常用类型我们的用户和技术 支持工程师打开与Cisco技术支持网站和面对的派生时间本文被创建了。MLS是坚固的功能,并且您 不应该有问题它;如果问题出现,这应该帮助您解决的IP MLS问题的种类您也许可能面对。一些个重 要假定被做:

- 您熟悉基本配置步骤需要对在路由器和交换机的enable (event) IP MLS和完成了这些步骤:请 参阅资源列出在本文结束时关于非常好的材料。
- IP路由在MLS-RP默认情况下(被启用打开) :如果no ip routing命令出现于**show run的**全局配置 ,被关闭了,并且IP MLS不作用。
- IP连通性存在MLS-RP和MLS-SE之间:从交换机**连接**路由器的IP地址,并且寻找感叹号(称为 '轰隆')显示反回。
- MLS-RP接口在路由器的一个'up/up'状态:键入在路由器的show ip interface brief确认此。

警告: 每当您做对路由器的配置更改打算是永久性的,请切记保存与copy running-config startingconfig (此include命令copy run start和wr mem的缩短的版本的那些更改)。所有配置修改丢失,如果 路由器重新载入或被重置。RSM、RSFC和MSFC是路由器,不是交换机。相反,变动做在Catalyst 5xxx或6xxx系列成员的交换机提示自动地被保存。